### République Algérienne Démocratique et Populaire Ministère de l'Enseignement Supérieur et de la Recherche Scientifique

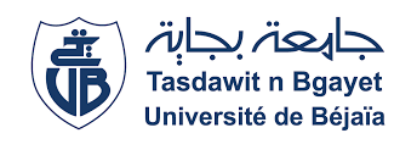

Université A/Mira de Béjaia Faculté des Sciences Exactes Département d'Informatique

## Mémoire de fin d'étude

En vue de l'obtention de diplôme de Master en Informatique

## Option

Génie logiciel

## Thème

Conception et réalisation d'une application web de gestion du suivi de la procédure de la délivrance de l'acte de propriété

Réaliser par:

 $M^{lle}$  SAIB Sarah  $M^{lle}$  TOURI Aïda

Encadré par: M<sup>r</sup> OUZEGGANE Redouane  $M<sup>me</sup>$  TIGHDET Soraya

Examiné par: M<sup>r</sup> MEHAOUED Kamal  $M<sup>me</sup>$  MAMMERI Souhila

Année Universitaire 2022/2023

## Remerciements

Avant tout, on tient à remercier le bon Dieu tout puissant qui nous a accordé santé et courage pour réaliser ce travail.

On remercie nos encadreurs Monsieur OUZEGGANE Redouane et Madame TIGHDET Soraya pour leur assistance, disponibilité, orientations et conseils.

On tient également à remercier l'ensemble des membres du jury qui nous font l'honneur de juger ce travail.

Pour finir, on remercie aussi tous nos amis et proches qui nous ont soutenu et tous ceux qui ont contribué de près ou de loin à la réalisation de ce travail.

## Dédicaces

On dédie ce modeste travail :

A nos très chers parents, qui ont toujours été là pour nous, Vous avez tout sacrifié pour vos enfants n'épargnant ni santé ni efforts, vous nous avez donné un magnifique modèle de labeur et de persévérance. Nous sommes redevables d'une cation dont nous sommes fiers.

A nos frères et nos sœurs pour leur encouragement.

A tous nos collègues de promotion avec qui nous avons passé notre meilleure année d'études.

A toutes celles et tous ceux qui nous ont aidé dans nos études. Tous ceux qu'on connait et qu'on n'a pas pu citer.

# Table des matières

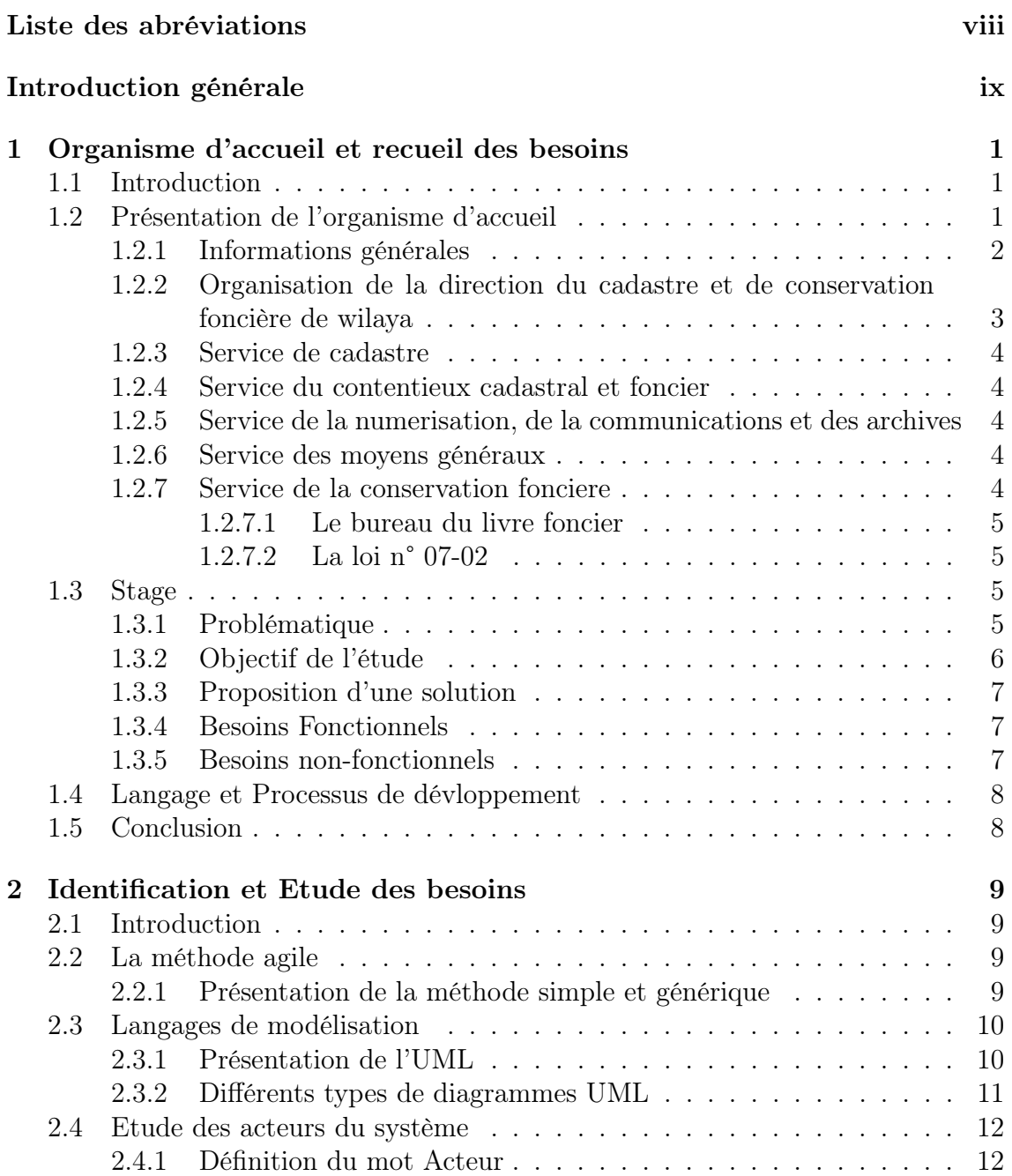

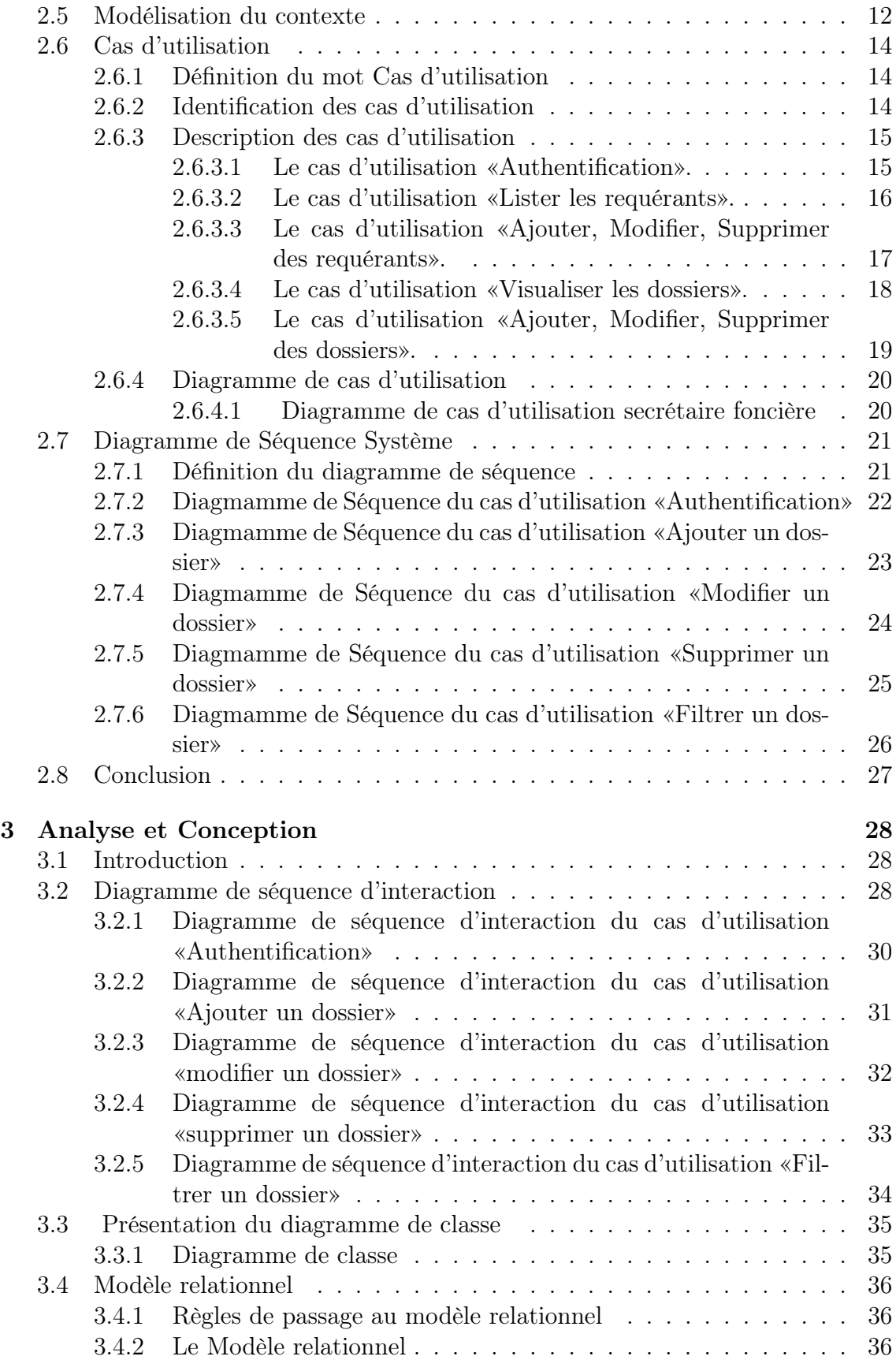

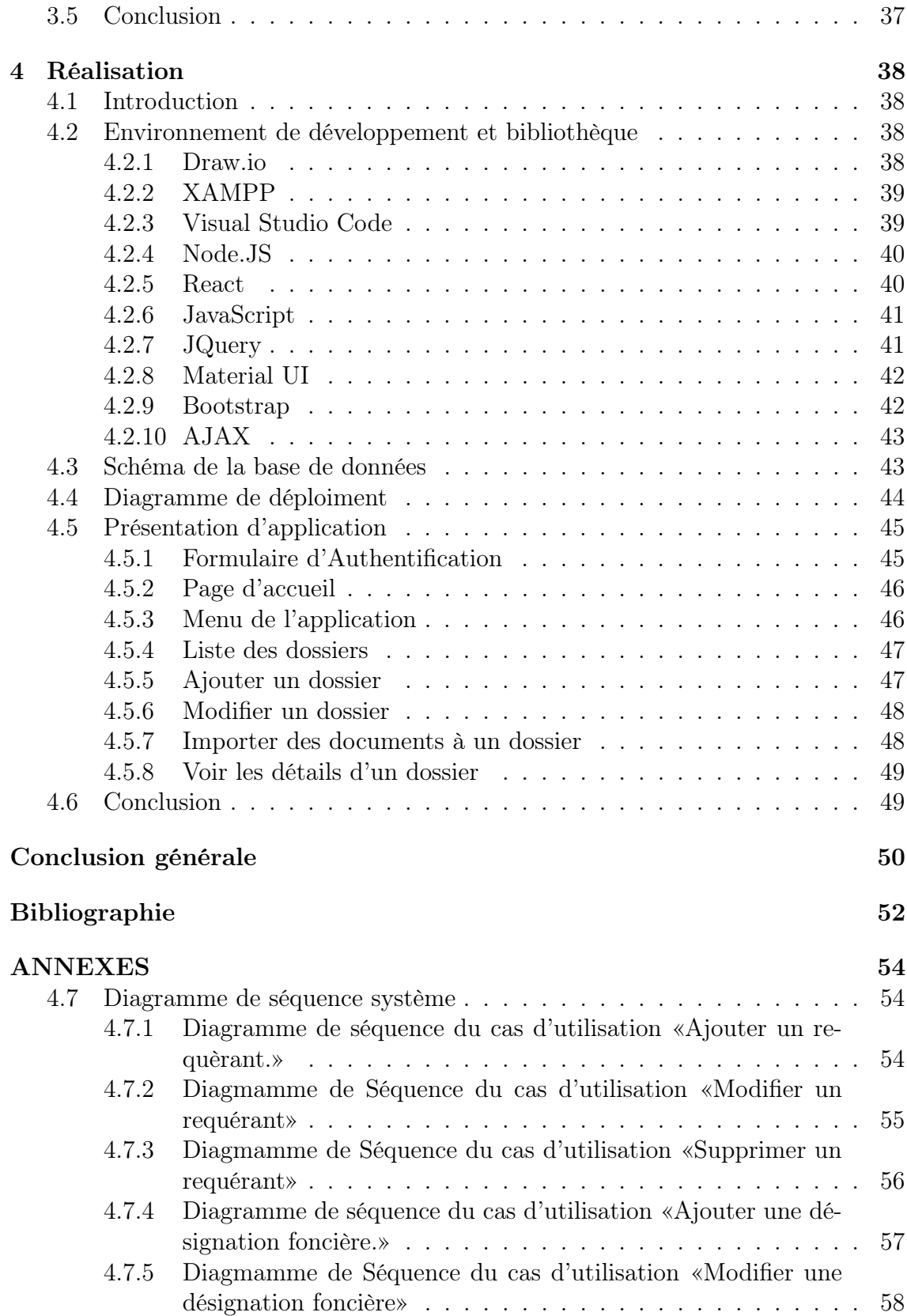

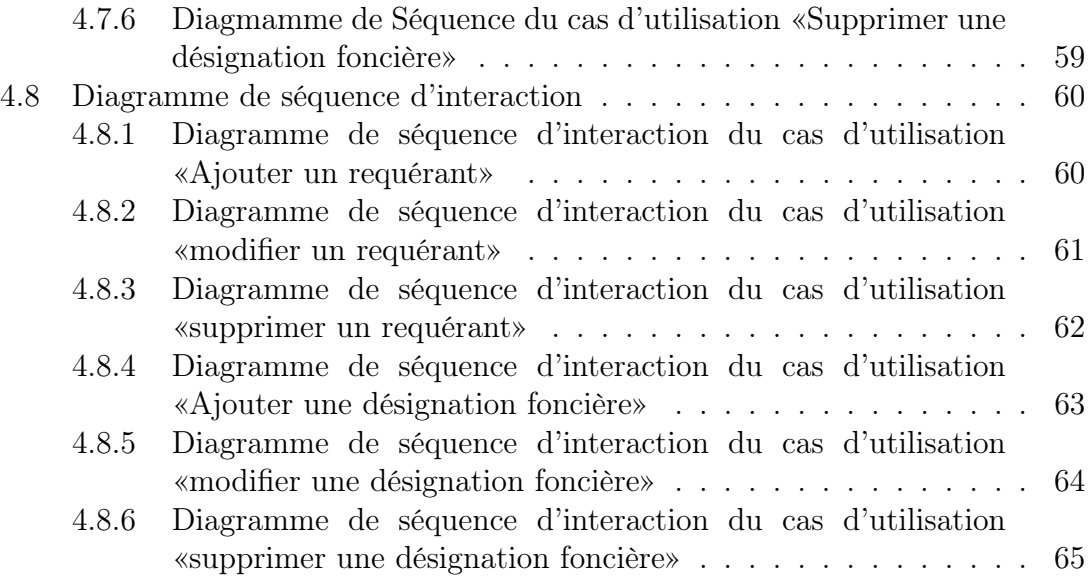

# Table des figures

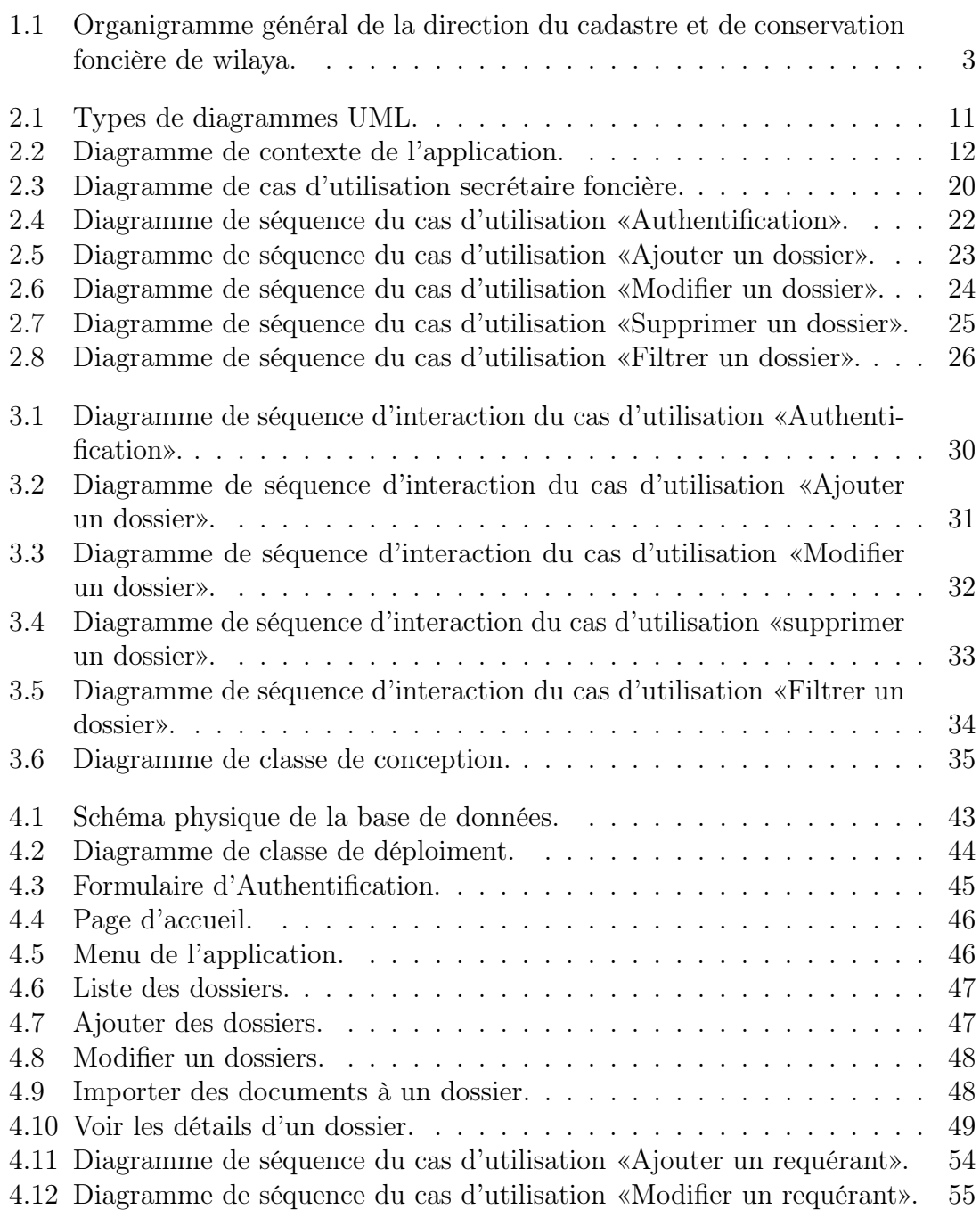

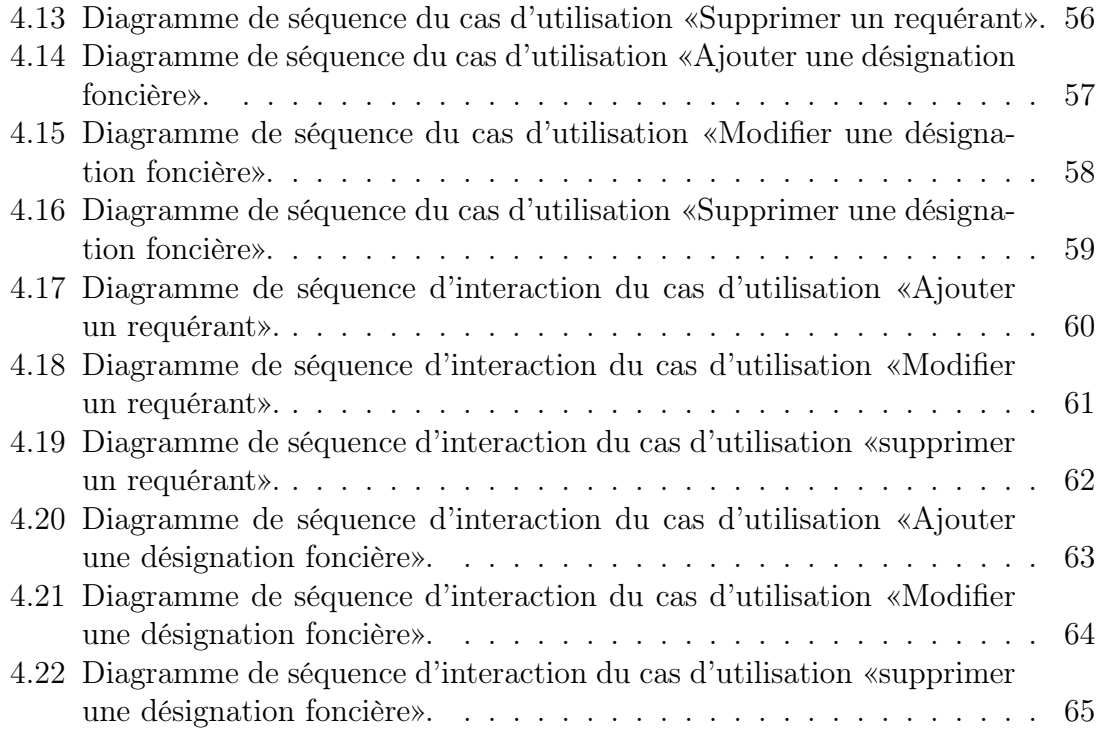

# Liste des tableaux

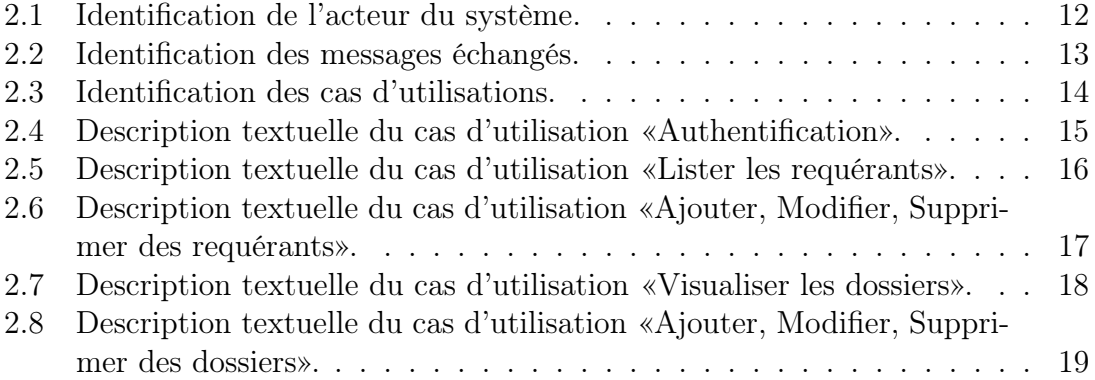

# Liste des abréviations

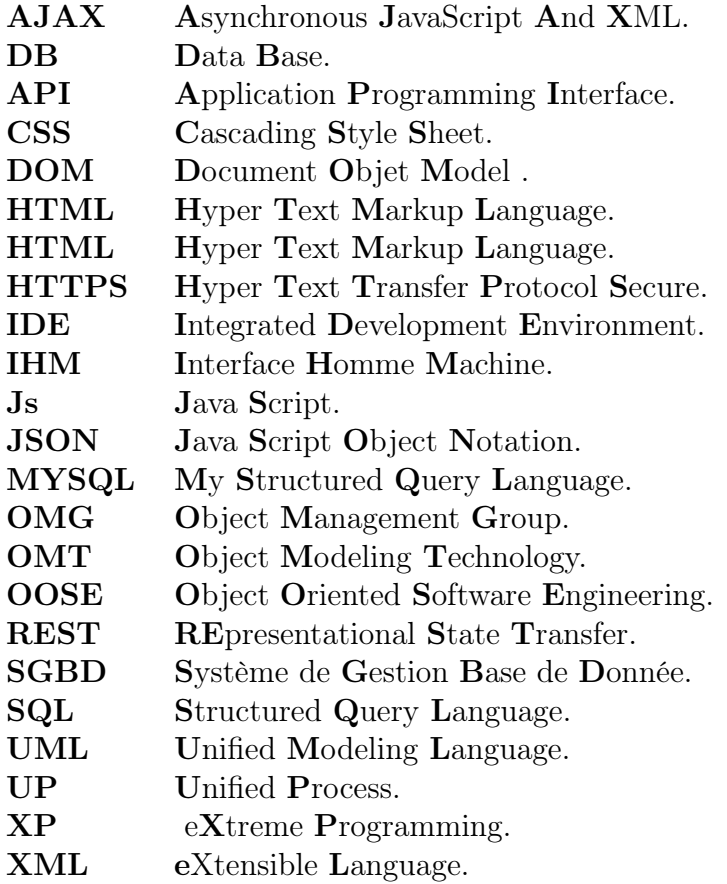

# Introduction générale

L'informatique est devenue essentielle dans notre vie quotidienne, offrant de nombreux avantages. Elle facilite la communication, l'accès à l'information et simplifie les tâches professionnelles. Elle organise et stocke les informations et résout les problèmes complexes.

Plus encore l'informatique joue un rôle essentiel dans le développement des applications Web. Elle permet la conception, le développement et la gestion de ces applications.

Grâce à l'informatique, les développeurs peuvent créer des interfaces interactives, des fonctionnalités dynamiques et des expériences utilisateur optimisées.

Les applications Web offrent de nombreuses opportunités pour la gestion des entreprises afin de gérer efficacement leurs opérations. Elles peuvent être personnalisées pour répondre aux besoins spécifiques de chaque entreprise.

Ces applications permettent de gérer efficacement les opérations quotidiennes, telles que la gestion des stocks, la facturation et la communication interne, la gestion des ressources humaines, et bien plus encore.

De plus, elles facilitent la collaboration entre les équipes, en permettant un accès facile et sécurisé aux données et aux ressources nécessaires.

Dans ce contexte, notre projet est de créer une application web, facile à utiliser et fiable, mais aussi facile à maintenir et évolutive pour répondre aux besoins futurs de la direction du cadastre et de la conservation foncière de la wilaya de Béjaia afin de simplifier la gestion des dossiers fonciers, favorisent la transparence et l'accès à l'information, et améliorer l'efficacité du processus de l'enquête foncière de la loi 07-02 pour la délivrance de l'acte de propriété.

Ce rapport décrira les phases suivies pour la réalisation de l'application. Le mémoire comportera quatre chapitres :

Dans le premier chapitre « Présentation de l'organisme d'accueil et le recueil des besoins », nous présenterons la direction du cadastre et de la conservation foncière de la wilaya de Béjaia, en indiquant les services qui lui sont associés. Nous établirons ensuite la problématique et les objectifs dans lesquels seront étalées les exigences fonctionnelles du futur outil de gestion.

Par la suite, dans le deuxième chapitre dédié à « Identification et Études des

Besoins », nous introduisons sur la méthode agile simple et générique ainsi, le langage de modélisation UML. Ensuite, on va établir le diagramme de contexte et le diagramme de cas d'utilisation avec l'étude des cas d'utilisation enfin nous allons établir également des diagrammes de séquence système.

Le troisième chapitre intitulé « Analyse et Conception » sera détaillé aux diagrammes d'interaction qui interagissent avec le système à développer, ainsi que le diagramme de classe générale, enfin, on termine avec le modèle relationnel.

Le dernier chapitre qui est « réalisation » est consacré à la réalisation de l'application, en présentant les différents outils techniques et les langages de programmation utilisés, le diagramme de déploiement ainsi que quelques captures. d'écran des interfaces de notre application.

Enfin, nous conclurons notre travail par une conclusion générale et des perspectives futures.

## Chapitre 1

# Organisme d'accueil et recueil des besoins

## 1.1 Introduction

Dans le cadre de notre projet de fin d'étude, nous avons effectué un stage au sein de la direction du cadastre et de la conservation foncière de la wilaya de Béjaia. Nous avons ainsi conceptualisé un rapport qui résume le travail effectué durant la durée de stage. En premier lieu, nous décrivons l'organisme d'accueil au sein duquel nous avons effectué notre stage. Par la suite, nous passons en revue le contexte du projet, la problématique et les objectifs envisagés.

## 1.2 Présentation de l'organisme d'accueil

La direction du cadastre et de la conservation foncière de la wilaya de Béjaïa est un service public algérien qui a été créé dans les années 1960, après l'indépendance du pays. À l'époque, l'Algérie a dû faire face à de nombreux défis pour développer son économie et moderniser son administration, y compris dans le domaine de la gestion foncière. Au fil des décennies, la direction du cadastre et de la conservation foncière de la wilaya de Béjaïa a évolué pour s'adapter aux changements dans les technologies et les pratiques de gestion foncière.

#### 1.2.1 Informations générales

L'Etat à l'instar des collectivités publiques possède des biens immobiliers qui forment le domaine de l'Etat et qui se divise en deux masses : le domaine public et le domaine privé. La gestion des biens formant le domaine public de l'Etat est confiée à des services ou organismes affectataires ; les biens relevant du domaine privé de l'Etat sont gérés par l'Administration des Domaines. L'Administration Domaniale et Foncière joue un rôle majeur sur le plan socio-économique dans notre pays du fait qu'elle agit en tant qu'expert et notaire de l'Etat en matière d'opérations foncières et immobilières. Elle a pour missions essentielles :

- d'organiser la gestion des patrimoines publics et de veiller à toute atteinte physique ou juridique aux biens de l'Etat ;
- de contrôler les conditions de fond et de forme des documents portant sur la propriété immobilière publique ou privée et sur les autres droits réels immobiliers.

Les services du domaine national, de la conservation foncière et du cadastre seront désormais fusionnés. L'objectif est de mettre fin à certaines défaillances induites par les problèmes de coordination de ces administrations, d'améliorer le service public, mais aussi et surtout d'accélérer le processus de régularisation du foncier et mieux suivre l'état des biens fonciers.

## 1.2.2 Organisation de la direction du cadastre et de conservation foncière de wilaya

La direction du cadastre et de la conservation foncière de wilaya comprend, sous l'autorité du directeur du cadastre et de la conservation foncière de wilaya, cinq (5) services.

L'organisme de la direction du cadastre et de conservation foncière est présenté dans la figure 1.1 ci-aprés :

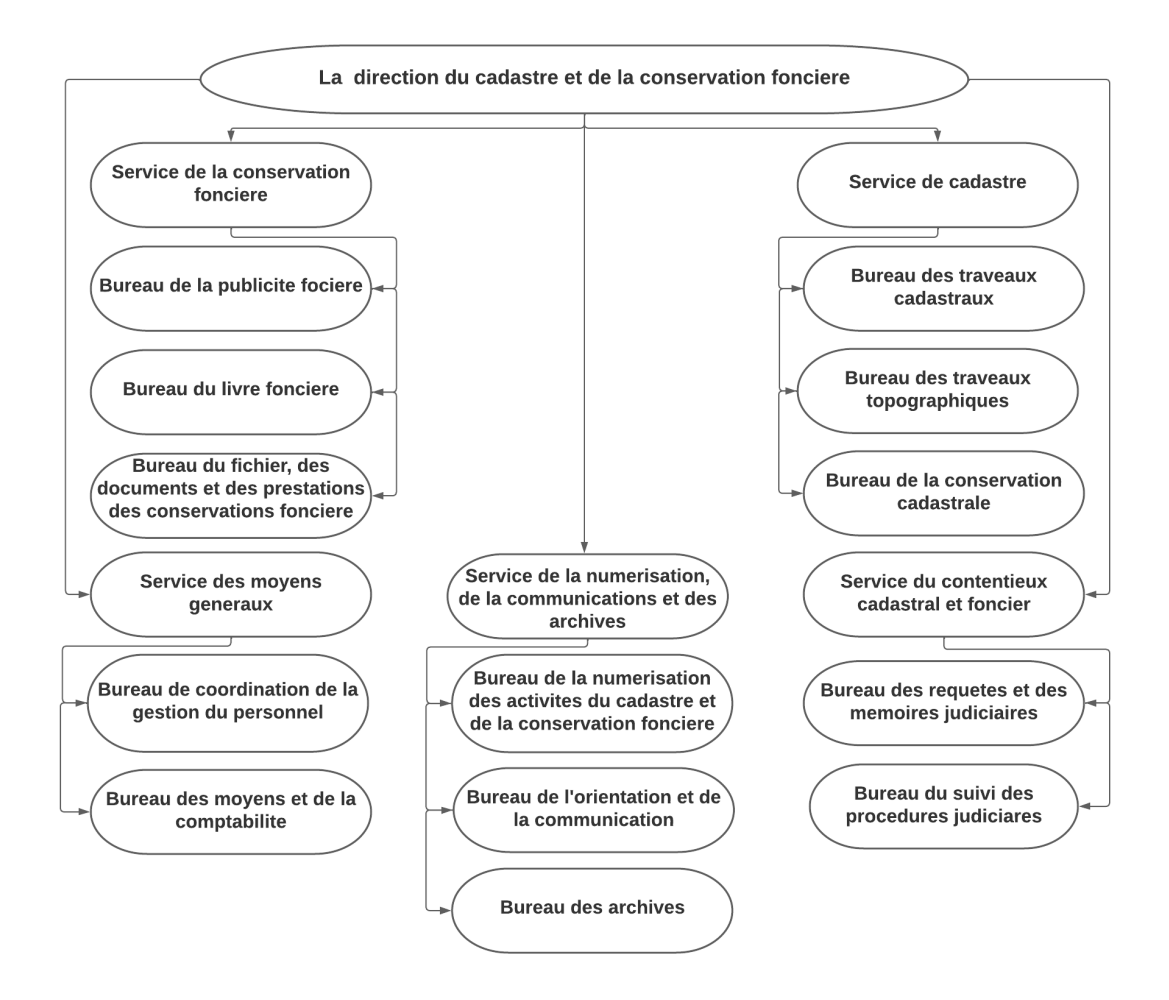

Figure 1.1 – Organigramme général de la direction du cadastre et de conservation foncière de wilaya.

## 1.2.3 Service de cadastre

Service de cadastre est chargé, notamment :

- Mettre en œuvre les programmes de production cadastrale et de sa rénovation ;
- Effectuer les procédures d'établissement, de dépôt et de remise des documents cadastraux et d'assurer leur mise à jour et leur concordance avec le livre foncier ;
- Assurer la réalisation des travaux de topographie, de délimitation, de bornage et de partage des propriétés.

## 1.2.4 Service du contentieux cadastral et foncier

Le service du contentieux cadastral et foncier est chargé, notamment :

- Suivre les affaires contentieuses relatives au cadastre et à la conservation foncière devant les instances judiciaires compétentes :
- Etudier, en coordination avec les autres services de la direction de wilaya, les requêtes et les doléances reçues et d'en assurer le suivi.

## 1.2.5 Service de la numerisation, de la communications et des archives

Communication et des archives est chargé, notamment :

- La mise en œuvre des programmes relatifs à la numérisation des activités du cadastre et de la conservation foncière ;
- Organiser l'accueil et l'information du public et d'œuvrer à l'amélioration du service public ;
- Organiser et de gérer les archives et les documents de la direction de wilaya.

## 1.2.6 Service des moyens généraux

Le service des moyens généraux est chargé, notamment :

- Assurer, sous l'autorité du directeur de wilaya, la gestion du budget de la direction de wilaya ;
- Assurer la dotation des structures de la direction de wilaya en moyens et en équipements de travail et de veiller à leur entretien ;
- Coordonner avec la direction régionale les activités liées à la gestion du personnel de la direction de wilaya et de ses services de rattachement.

## 1.2.7 Service de la conservation fonciere

Le service de la conservation foncière est chargé, notamment :

• Organiser la mise en œuvre des opérations relatives à l'institution du livre foncier et à sa tenue à jour ;

- Procéder à la constatation du droit de propriété immobilière et de délivrance de titres de propriété, par voie d'enquête foncière ;
- Encadrer l'exécution des prestations des conservations foncières.

#### 1.2.7.1 Le bureau du livre foncier

Le bureau du livre foncier est chargé, notamment :

- Veiller à l'exécution des travaux concourant à l'institution et à la mise à jour du livre foncier ;
- Suivre l'évolution des opérations d'immatriculation des immeubles cadastrés au livre foncier.

#### 1.2.7.2 La loi n° 07-02

La loi n° 07-02 du 27 février 2007 a institué une procédure de constatation du droit de propriété immobilière et de délivrance de titres propriété par voie d'enquête foncière.

Les modalités de mise en œuvre de cette procédure ont été fixées par le décret exécutif n° 08-147 du 19 mai 2008 relatif aux opérations d'enquête foncière et de délivrance de titres de propriété.

#### 1.3 Stage

Durant notre stage au niveau de la direction du cadastre et de la conservation foncière de la wilaya de Béjaia, nous nous sommes focalisés sur la procédure de délivrance de l'acte de propriété. Cette procédure est un processus essentiel dans la reconnaissance légale des droits de propriété. Conformément à la loi 07-02, cette procédure vise à établir la propriété immobilière en fournissant aux propriétaires des documents juridiques officiels attestant de leurs droits. Pour ce faire, plusieurs étapes sont suivies de manière rigoureuse. Tout d'abord, le demandeur soumet une demande d'acte de propriété accompagnée des documents nécessaires, tels que les titres fonciers et les preuves d'acquisition. Ensuite, une équipe de professionnels qualifiés appelés enquêteurs procède à une enquête approfondie pour vérifier la validité des documents et l'exactitude des informations fournies et évaluer la superficie et la valeur du bien. Une fois toutes les vérifications effectuées et les conditions remplies, l'acte de propriété est rédigé et délivré au demandeur. Cette procédure garantit la protection des droits de propriété et contribue à la stabilité et à la transparence du marché foncier au sein de la wilaya de Béjaïa.

#### 1.3.1 Problématique

La problématique du cadastre et de la conservation foncière de la wilaya de Béjaïa réside dans le fait que l'ensemble des données relatives à la gestion des terres sont actuellement stockées sous forme de registres manuscrits et de documents papiers.

Durant cette phase, nous avons constaté plusieurs anomalies et dysfonctionnement dans l'application de la loi 07/02 sur le terrain (des inconvénients et des failles dans la prise en charge de traitement de dossier du droit de propriété des citoyens), nous les avons résumés dans les points suivants.

- Absence totale d'un logiciel, limité en tableau Excel ;
- Difficulté de respecter les délais régimentaire (délais d'ouverture de dossier, délais sortie sur les lieux, délais d'affichage d'opposition.
- Absence d'un moyen de recherche rapide
- L'activité d'enquête foncière génère un important volume d'information spécifiques et complexes, Le nombre d'enquêteurs traitant est constant, face au volume important de dossier qui ne cesse de grandir.
- La lourdeur fastidieuse à la moindre tentative d'évaluation, ou de recherche à partir des dossiers, ce qui engendre la perte du temps (des instances de traitement des dossiers) ;
- La difficulté de situer une chaine parallèle des désignations foncières, un risque fort de délivrer des titres de propriétés d'une seule désignation foncière à deux requérants ou plus ;
- Perte de documents ;
- Il est possible qu'un document (plan topographique) appartient à un dossier d'enquête foncière soit rangé dans d'autres dossiers lors de l'organisation et le stockage dans des boites d'archives ;
- Problème de dégradation de dossier papier ;
- L'insécurité, tel que le vol, incendie ;
- Manque de confidentialité de l'information sur le dossier ;
- L'encombrement d'accès en même temps au dossier d'enquête peut générer l'ajout de certains documents non déterminé ou la suppression d'autres ;
- La longueur du processus de dossier d'enquête rend le suivi souvent non structuré ; entre les acteurs (secrétariat, enquêteur, direction des domaines, cadastre et autres.) qui interagissent sur le traitement de dossier d'enquête.

### 1.3.2 Objectif de l'étude

Afin d'améliorer les fonctions et les processus de travail au niveau de la direction du cadastre et de la conservation foncière de la wilaya de Bejaia, nous sommes appelées à réaliser une application web qui permet de répondre aux besoins perçus par les gestionnaires de l'entreprise. Le système réalisé assure les objectifs cités cidessus :

- Important gain de temps de traitement des requêtes (dossiers), en conséquence d'éviter l'instance de traitement ;
- Un meilleur encadrant de la gestion du droit de propriété d'immeuble ;
- Offrant cet outil, va aider les acteurs intervenant sur le dossier d'enquête avec efficacité et un meilleur taux de rendement ;
- Permettre une recherche rapide de l'information ;
- Dématérialisation des dossiers, en numérisant les documents déposés ;
- Unifier la méthode de travail pour l'ensemble des enquêteurs.

#### 1.3.3 Proposition d'une solution

La numérisation et la mise en place d'un système informatique de gestion foncière devient essentielle pour améliorer l'efficacité et la rapidité de traitement des demandes de la constatation du droit immobilier et de la délivrance de l'acte de propriété, pour faciliter l'accès aux données foncières et pour assurer une meilleure protection des droits de propriété foncière. La création d'une application web peut être une solution efficace pour la problématique de gestion foncière au cadastre et à la conservation foncière de la wilaya de Béjaïa. Cette application permettrait de numériser et de centraliser l'ensemble des données foncières dans une base de données unique, accessible par tous les acteurs impliqués dans la gestion foncière. Elle permettra également de simplifier les procédures de demande de la constatation du droit immobilier et de la délivrance de l'acte de propriété, de faciliter l'accès aux informations foncières et de réduire le temps de traitement des demandes. L'application web peut être dotée de fonctionnalités de sécurité avancées pour garantir la sécurité et la confidentialité des données stockées.

#### 1.3.4 Besoins Fonctionnels

Notre application doit satisfaire les exigences fonctionnelles suivantes :

- L'authentification;
- La Gestion des requérants;
- La Gestion des procurants;
- La Gestion des désignation foncières ;
- La Gestion des dossiers;
- La Gestion des dossiers d'opposition.

#### 1.3.5 Besoins non-fonctionnels

Notre projet doit répondre aux critères suivants :

- La rapidité de traitement : En effet, vu le nombre important des transactions quotidiennes, il est impérativement nécessaire que la durée d'exécution des traitements s'approche le plus possible du temps réel.
- La performance : Un logiciel doit être avant tout performant, c'est-à-dire à travers ses fonctionnalités, répond à toutes les exigences d'une manière optimale.
- La convivialité : notre application offre des interfaces utilisateurs ergonomique et exploitable par l'utilisateur, elles sont facile de prise en main et simple à d'utilisation.
- La sécurité : Notre future application doit permettre un accès sécurisé aux données .
- Maintenabilité : Notre future application doit avoir une aptitude à être maintenu en état de bon fonctionnement.

## 1.4 Langage et Processus de dévloppement

En ce qui concerne le formalisme et l'enchaînement des étapes d'analyse et de conception que nous allons adopter, nous nous sommes basé sur le langage de modélisation UML et une démarche décrite dans [1]

## 1.5 Conclusion

Dans ce chapitre, nous avons entamé notre travail par la présentation de l'organisme d'accueil. Ensuite, nous avons évoqué quelques problématiques liées à la gestion de la direction du cadastre et la conservation foncière. Pour finir, nous avons proposé une solution et on a tracé le contenu des objectifs qui devra répondre aux besoins la direction.

# Chapitre 2 Identification et Etude des besoins

## 2.1 Introduction

Ce chapitre est consacré aux méthodes de conception. Nous commençons par présenter la méthode agile simple et générique appliquée dans notre étude de cas. Ensuite, nous introduisons le langage de modélisation UML. Enfin, nous nous concentrons sur les objectifs d'UML.

## 2.2 La méthode agile

Pour la performance de notre système de gestion d'informations, et pour satisfaire les exigences du client en moindre coût et délai, nous avons utilisé une méthode agile simple et générique.

#### 2.2.1 Présentation de la méthode simple et générique

La méthode simple et générique qui se situe à mi-chemin entre UP (Unified Process), qui constitue un cadre général très complet de processus de développement, et XP (eXtreme Programming) qui est une approche minimaliste à la mode centrée sur le code. Cette méthode est le résulte de plusieurs années d'expérience sur de nombreux projets dans des domaines variés. Elle a donc montré son efficacité dans la pratique et est :

- conduite par les cas d'utilisation, comme UP, mais bien plus simple ;
- relativement légère et restreinte, comme XP, mais sans négliger les activités de modélisation en analyse et conception ;
- fondée sur l'utilisation d'un sous-ensemble nécessaire et suffisant du langage UML (modéliser 80 % des problèmes en utilisant 20 % d'UML) [1].

## 2.3 Langages de modélisation

Pour Faciliter notre tâche nous avons fait recours au langage de modélisation unifié UML.

#### 2.3.1 Présentation de l'UML

UML (Unified Modeling Language) est un langage de modélisation orientée objet développée en réponse à un appel à propositions initié par l'OMG (Object Management Group) pour définir une notation standard pour modéliser des applications construites à partir d'objets. Il est hérité de plusieurs autres méthodes telles que OMT (Object Modeling Technology) et OOSE (Object Oriented Software Engineering). Les principaux auteurs de la notation UML sont Grady Booch, Ivar Jacobson et Jim Rumbaugh. UML, est conçu pour fournir une méthode normalisée pour visualiser la conception d'un système. Il est couramment utilisé en développement logiciel et en conception orientée objet.

- UML n'est pas une méthode, c'est un langage qui permet de représenter des modèles, mais il ne définit pas le processus d'élaboration des modèles.
- UML à une notation graphique permet d'exprimer visuellement une solution objet, ce qui facilite la comparaison et l'évaluation de solution.
- UML est un langage de modélisation objet, permet d'exprimer et d'élaborer des modèles objet, indépendamment de tout langage de programmation. UML est un langage formel, définit par un méta modèle.
- UML permet de représenter un système selon différentes vues complémentaires (les diagrammes) [2].

### 2.3.2 Différents types de diagrammes UML

La version actuelle, UML 2.5, propose 14 types de diagrammes. Les diagrammes sont représentés sous deux types de vue : d'un point de vue statique ou structurelle du domaine avec les diagrammes de structure (Structure Diagrams), d'un point de vue dynamique avec les diagrammes de comportement (Behavior Diagrams) et les diagrammes d'interactions (Interaction Diagrams). Les diagrammes sont dépendants hiérarchiquement et se complètent, de façon à permettre la modélisation d'un projet tout au long de son cycle de vie selon l'ouvrage dans. [3].

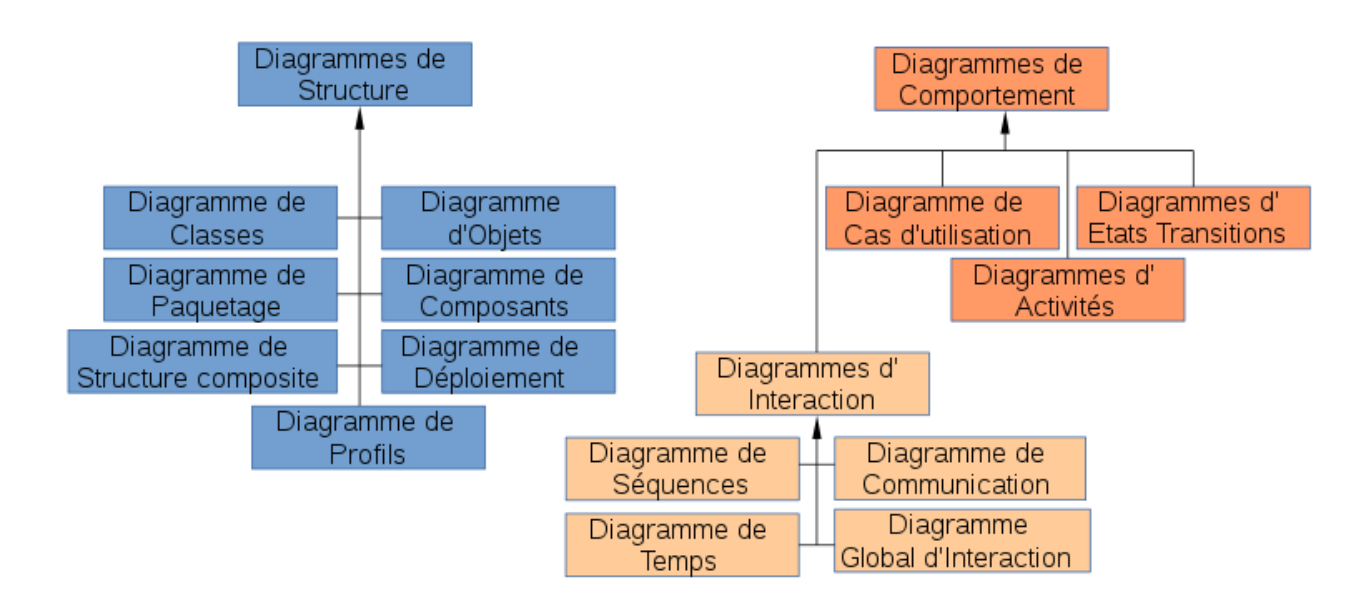

Figure 2.1 – Types de diagrammes UML.

## 2.4 Etude des acteurs du système

#### 2.4.1 Définition du mot Acteur

Entité qui interagit avec le système.

- Personne, chose, logiciel, extérieur au système décrit
- Représente un rôle (plusieurs rôles possibles pour une même entité)
- Identifié par le nom du rôle [4].

Pour cette application, nous avons identifié un seul acteur et quelques cas d'utilisations répondants aux besoins de cet acteur.

L'acteur principale est :

• Secrétaire foncière.

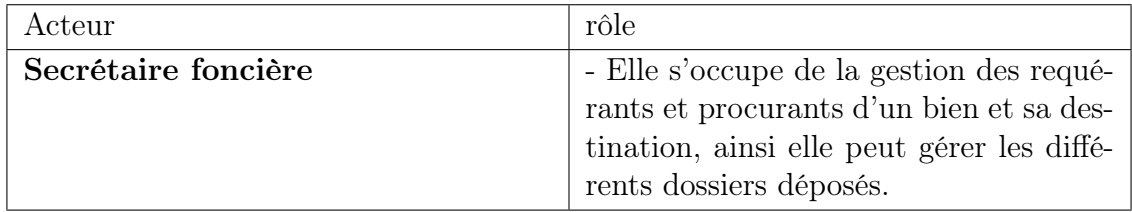

Table 2.1 – Identification de l'acteur du système.

## 2.5 Modélisation du contexte

On représentera l'interaction de l'acteur avec l'application dans la figure ci dessous :

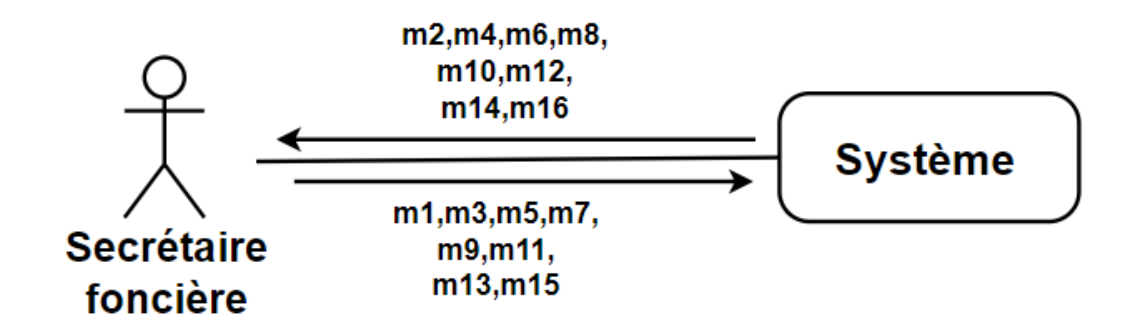

Figure 2.2 – Diagramme de contexte de l'application.

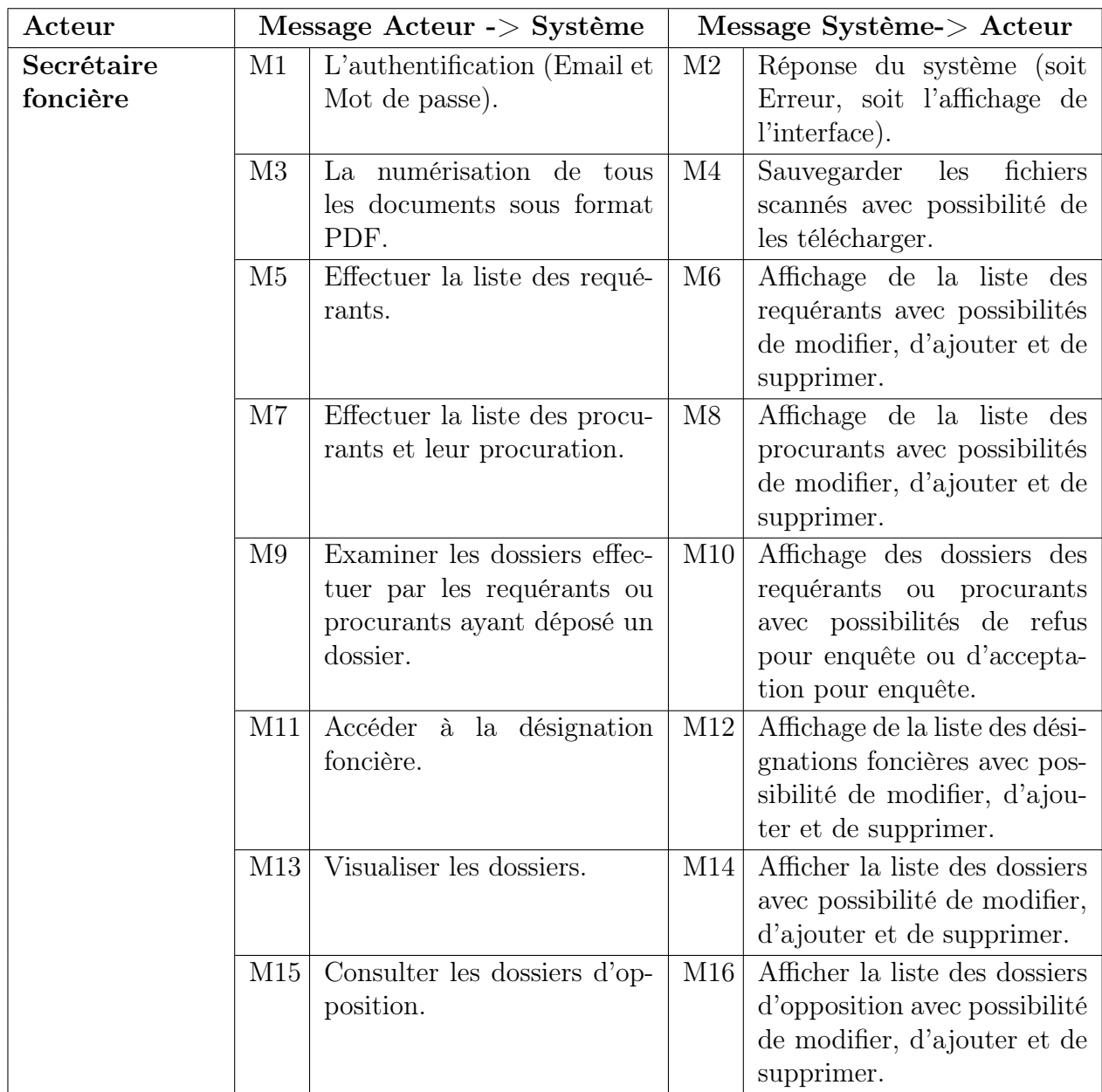

Les différents messages sont détaillés dans le tableau suivant :

TABLE 2.2 – Identification des messages échangés.

## 2.6 Cas d'utilisation

### 2.6.1 Définition du mot Cas d'utilisation

Fonctionnalité visible de l'extérieur.

- Action déclenchée par un acteur.
- Identifié par une action (verbe à l'infinitif) [4].

Dans ce qui suit, nous décrivons les diagrammes de cas d'utilisation associés à chacun des acteurs de l'application à réaliser.

## 2.6.2 Identification des cas d'utilisation

Le tableau suivant représente les acteurs du système et leurs cas d'utilisation :

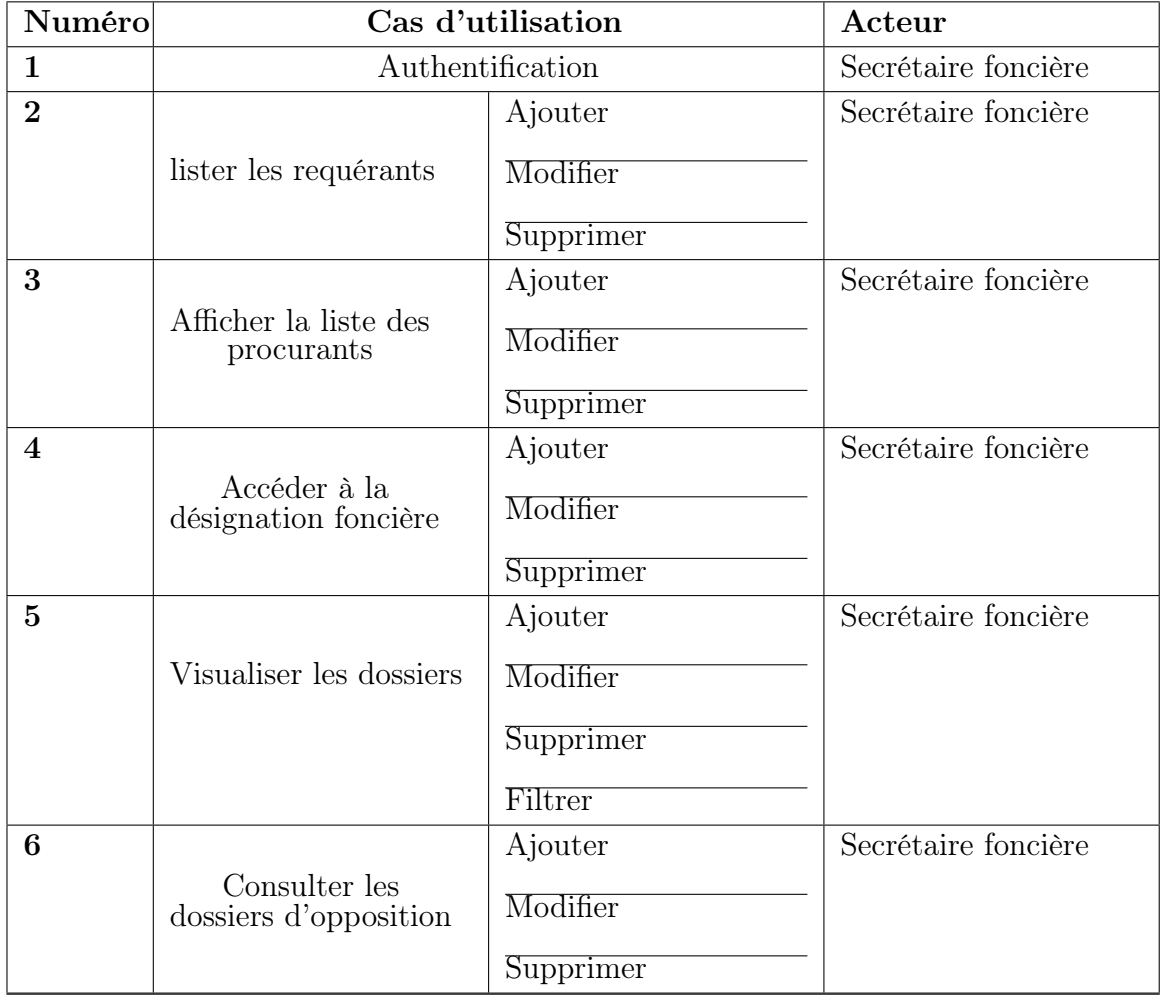

Table 2.3 – Identification des cas d'utilisations.

## 2.6.3 Description des cas d'utilisation

#### 2.6.3.1 Le cas d'utilisation «Authentification».

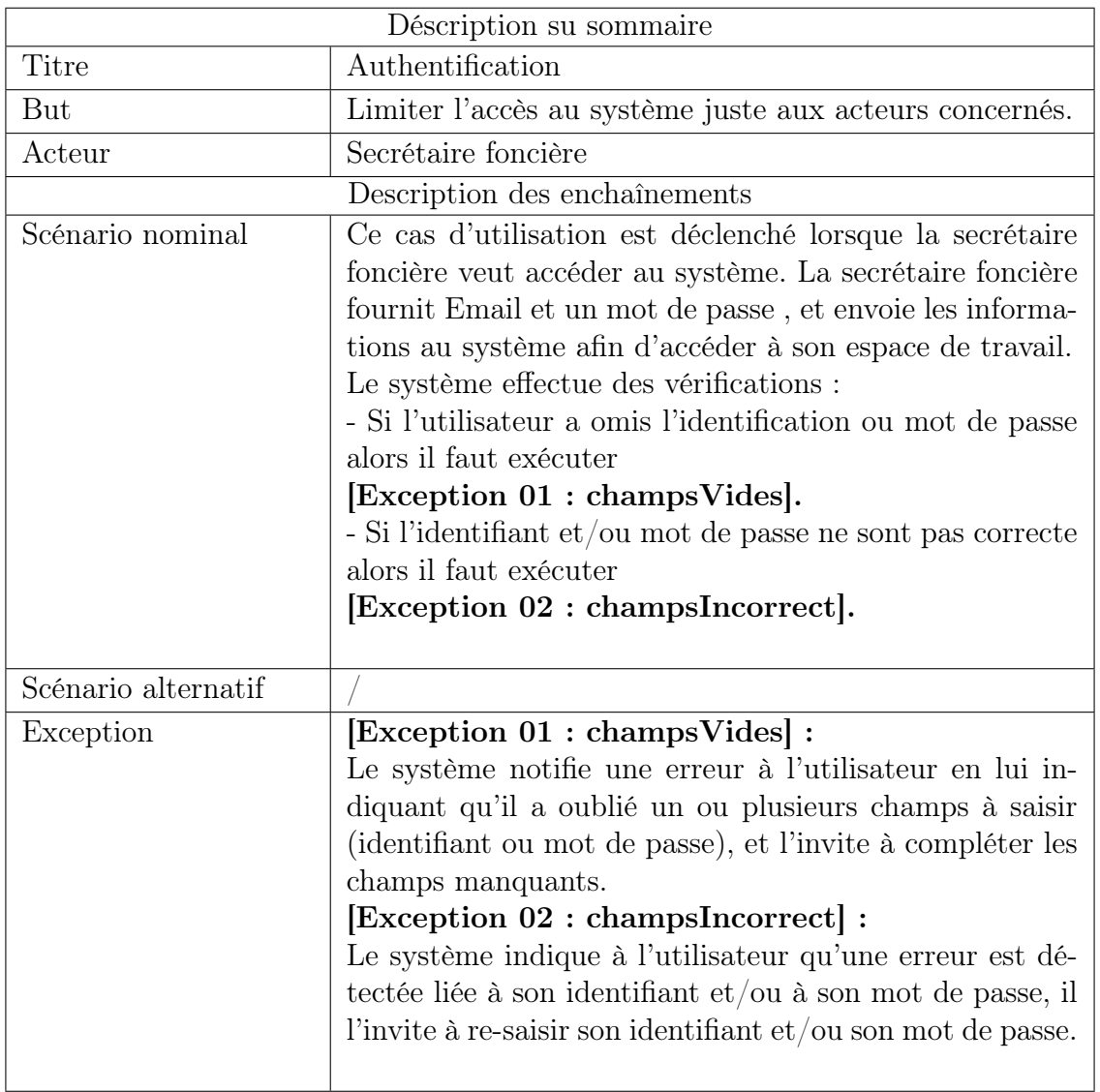

Table 2.4 – Description textuelle du cas d'utilisation «Authentification».

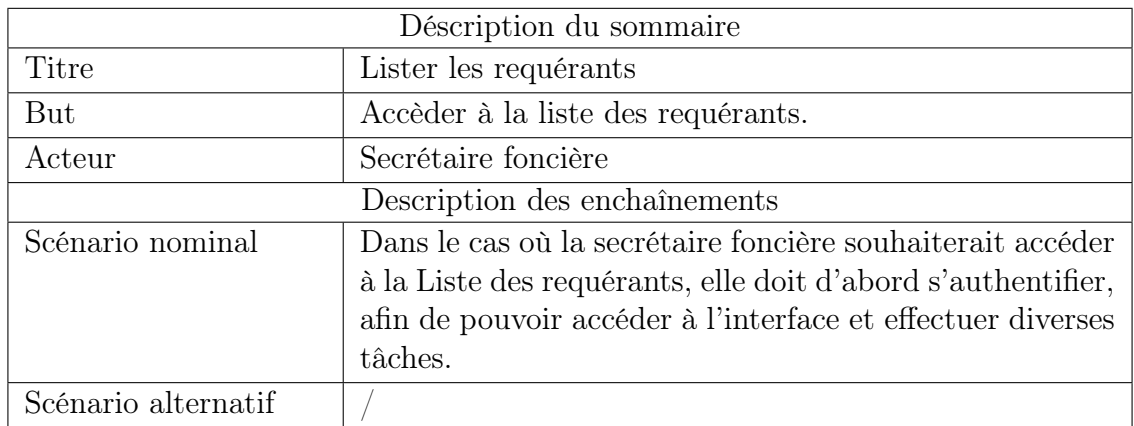

#### 2.6.3.2 Le cas d'utilisation «Lister les requérants».

TABLE 2.5 – Description textuelle du cas d'utilisation «Lister les requérants».

| Déscription du sommaire       |                                                                                                    |
|-------------------------------|----------------------------------------------------------------------------------------------------|
| Titre                         | Lister les requérants                                                                                                    |
| But                           | Mettre à jour la liste des requérants.                                                                                                    |
| Acteur                        | Secrétaire foncière                                                                                                    |
| Description des enchaînements |                                                                                                    |
| Scénario nominal              | Une fois la secrétaire foncière est sur l'interface de Liste<br>des requérants, elle peut alors effectuer différentes tâches<br>depuis les formulaire à remplir.<br>• Elle ajoute de nouveaux requérants en saisissant<br>sur le formulaire d'ajout leurs informations.<br>• modifie les données des requérants depuis le for-<br>mulaire de modification existants si nécessaire.<br>• Supprime les requérants de la liste lorsque cela<br>est requis.<br>Après chaque action elle vérifie que les informations sont<br>correctement enregistrées.<br>Le système effectue des vérifications :<br>- Si lors du remplissage d'un formulaire la secrétaire fon-<br>cière n'a pas rempli tous les champs, il faut exécuter<br>[Exception 01 : champs Vides].<br>- Si la secrétaire foncière a inséré un requérant déjà exis-<br>tant, il faut exécuter<br>[Exception 02 : Requérant Existe]. |
| Scénario alternatif           |                                                                                                    |
| Exception                     | [Exception 01 : champs Vides] :<br>Le système notifie une erreur à la secrétaire foncière en<br>lui indiquant qu'elle a oublié un ou plusieurs champs à<br>saisir, et l'invite à compléter les champs manquants.<br>[Exception 02 : Requérant Existe] :<br>Le système indique à la secrétaire foncière une erreur, le<br>requérant ajouter existe déjà dans la base de donnée.                                                                                                    |

2.6.3.3 Le cas d'utilisation «Ajouter, Modifier, Supprimer des requérants».

Table 2.6 – Description textuelle du cas d'utilisation «Ajouter, Modifier, Supprimer des requérants».

| Déscription du sommaire       |                                                                              |  |
|-------------------------------|------------------------------------------------------------------------------|--|
| Titre                         | Visualiser les dossiers                                                      |  |
| But                           | Accèder à la liste des dossiers.                                             |  |
| Acteur                        | Secrétaire foncière                                                          |  |
| Description des enchaînements |                                                                              |  |
| Scénario nominal              | $\mathrm{Si}\xspace$ secrétaire foncière souhaiterait accéder à la Liste des |  |
|                               | dossiers, elle doit d'abord s'authentifier, afin de pou-                     |  |
|                               | voir accéder à l'interface et effectuer des tâches tel que                   |  |
|                               | l'ajout, la modification, la suppression et le filtarage.                    |  |
| Scénario alternatif           |                                                                              |  |

2.6.3.4 Le cas d'utilisation «Visualiser les dossiers».

Table 2.7 – Description textuelle du cas d'utilisation «Visualiser les dossiers».

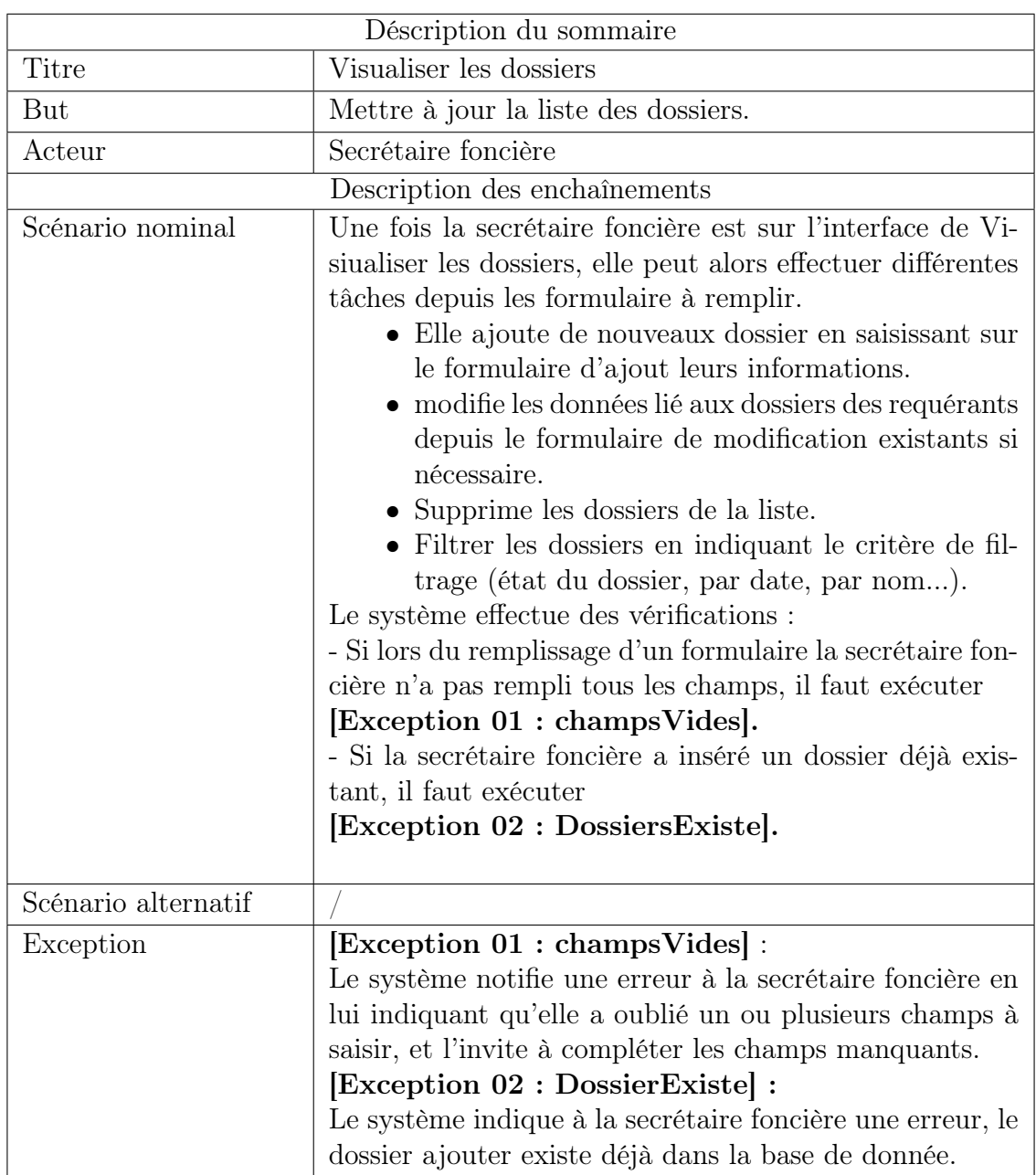

#### 2.6.3.5 Le cas d'utilisation «Ajouter, Modifier, Supprimer des dossiers».

Table 2.8 – Description textuelle du cas d'utilisation «Ajouter, Modifier, Supprimer des dossiers».

### 2.6.4 Diagramme de cas d'utilisation

#### 2.6.4.1 Diagramme de cas d'utilisation secrétaire foncière

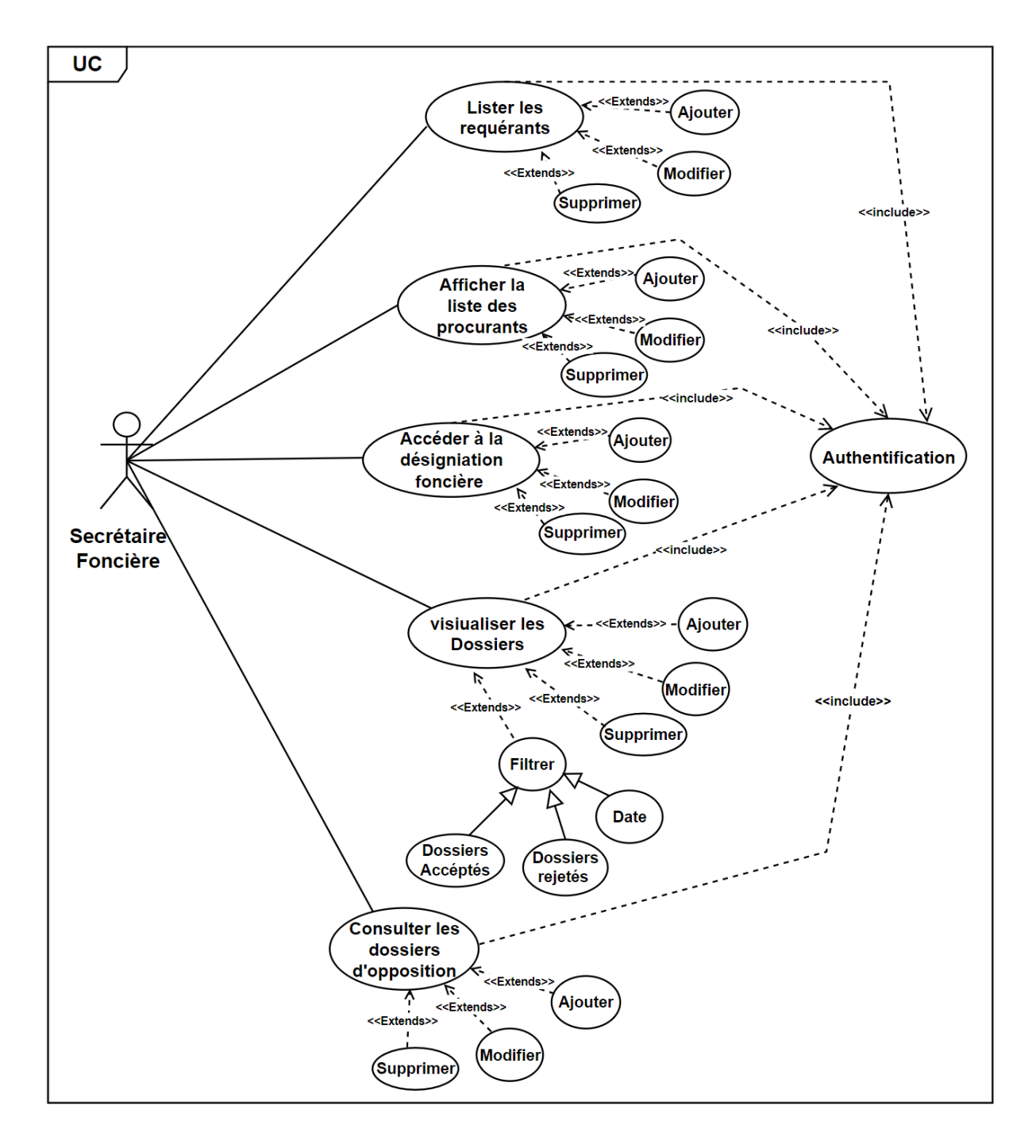

Figure 2.3 – Diagramme de cas d'utilisation secrétaire foncière.

## 2.7 Diagramme de Séquence Système

#### 2.7.1 Définition du diagramme de séquence

Les diagrammes de séquence font parties des diagrammes comportementaux (dynamique) et plus précisément des diagrammes d'interactions. Ils sont une solution populaire de modélisation dynamique en langage UML(Unified Modeling Language). Les diagrammes de séquences permettent de décrire comment les éléments du système interagissent entre eux et avec les acteurs :

- Les objets au cœur d'un système interagissent en s'échangent des messages.
- Les acteurs interagissent avec le système au moyen d'IHM (Interfaces Homme-Machine), selon le cour référé dans [5].

## 2.7.2 Diagmamme de Séquence du cas d'utilisation «Authentification»

L'utilisateur de l'application doit introduire son email et son mot de passe puis valide pour s'authentifier.

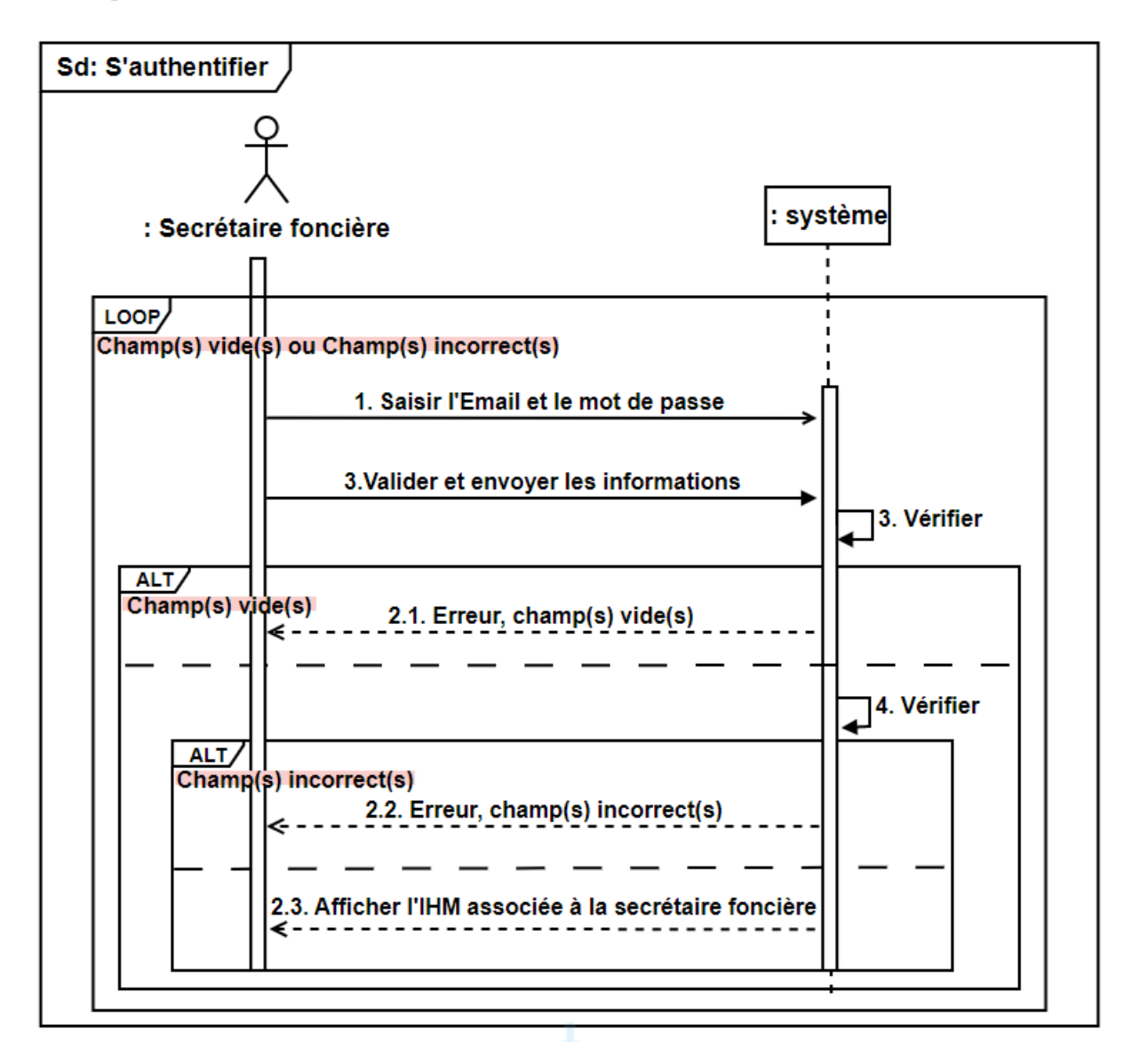

Figure 2.4 – Diagramme de séquence du cas d'utilisation «Authentification».

## 2.7.3 Diagmamme de Séquence du cas d'utilisation «Ajouter un dossier»

La secrétaire foncière peut ajouter un dossier en remplissant un formulaire d'ajout d'un dossier, et en introduisant ses données et de valider le formulaire.

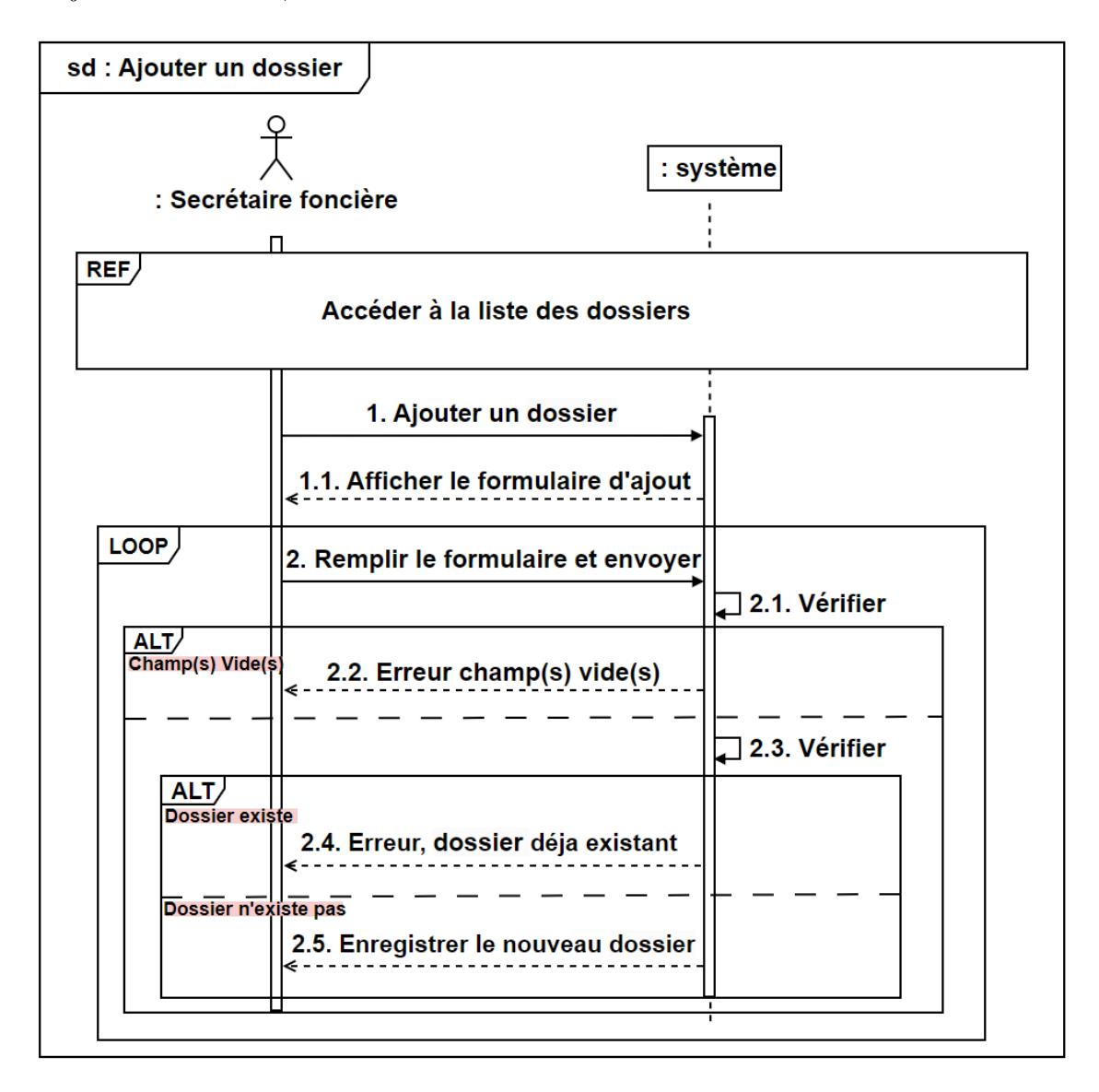

Figure 2.5 – Diagramme de séquence du cas d'utilisation «Ajouter un dossier».
# 2.7.4 Diagmamme de Séquence du cas d'utilisation «Modifier un dossier»

La secrétaire foncière peut modifier les données d'un dossier par le formulaire où se trouvent les données du dossier, puis elle va valider les modifications afin que les nouvelles données puissent être enregistré.

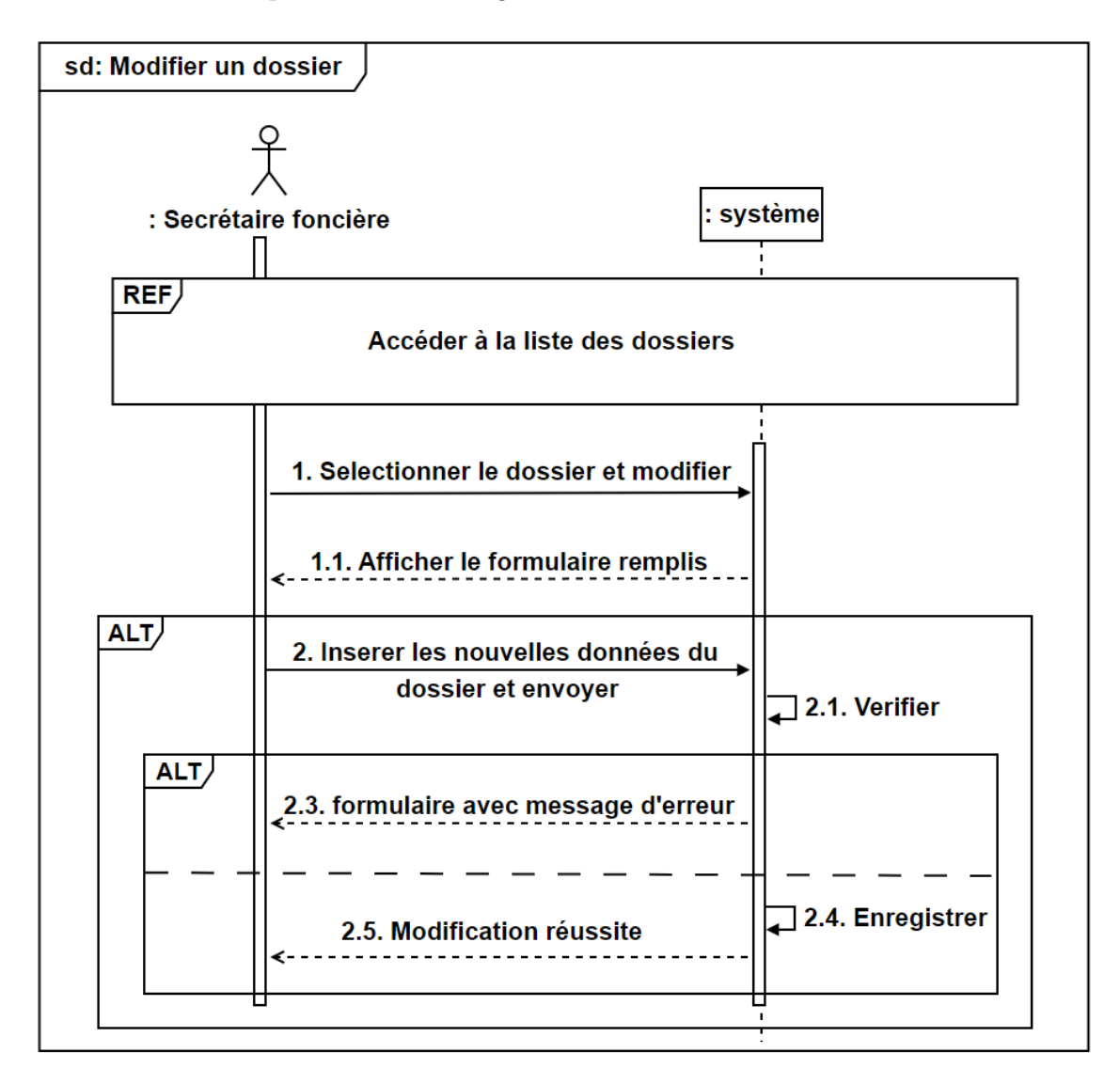

Figure 2.6 – Diagramme de séquence du cas d'utilisation «Modifier un dossier».

# 2.7.5 Diagmamme de Séquence du cas d'utilisation «Supprimer un dossier»

La secrétaire foncière peut supprimer un dossier en sélectionnant le dossier à supprimer sur la liste des dossiers, et cliquer sur le bouton supprimé pour que la suppression puisse être validée.

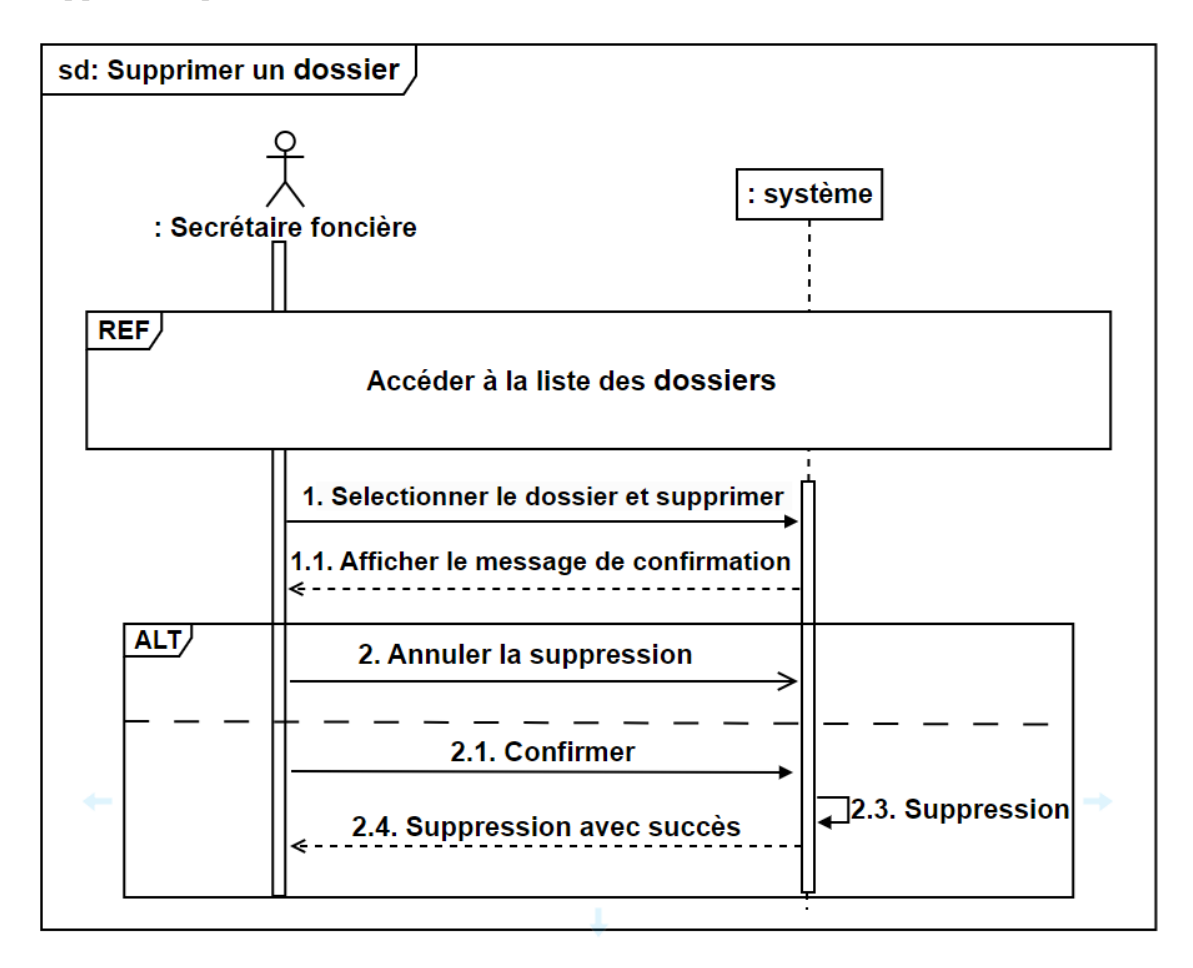

Figure 2.7 – Diagramme de séquence du cas d'utilisation «Supprimer un dossier».

# 2.7.6 Diagmamme de Séquence du cas d'utilisation «Filtrer un dossier»

La secrétaire foncière peut filtrer les dossier en sélectionnant le critère de filtrage et cliquer sur filtrer.

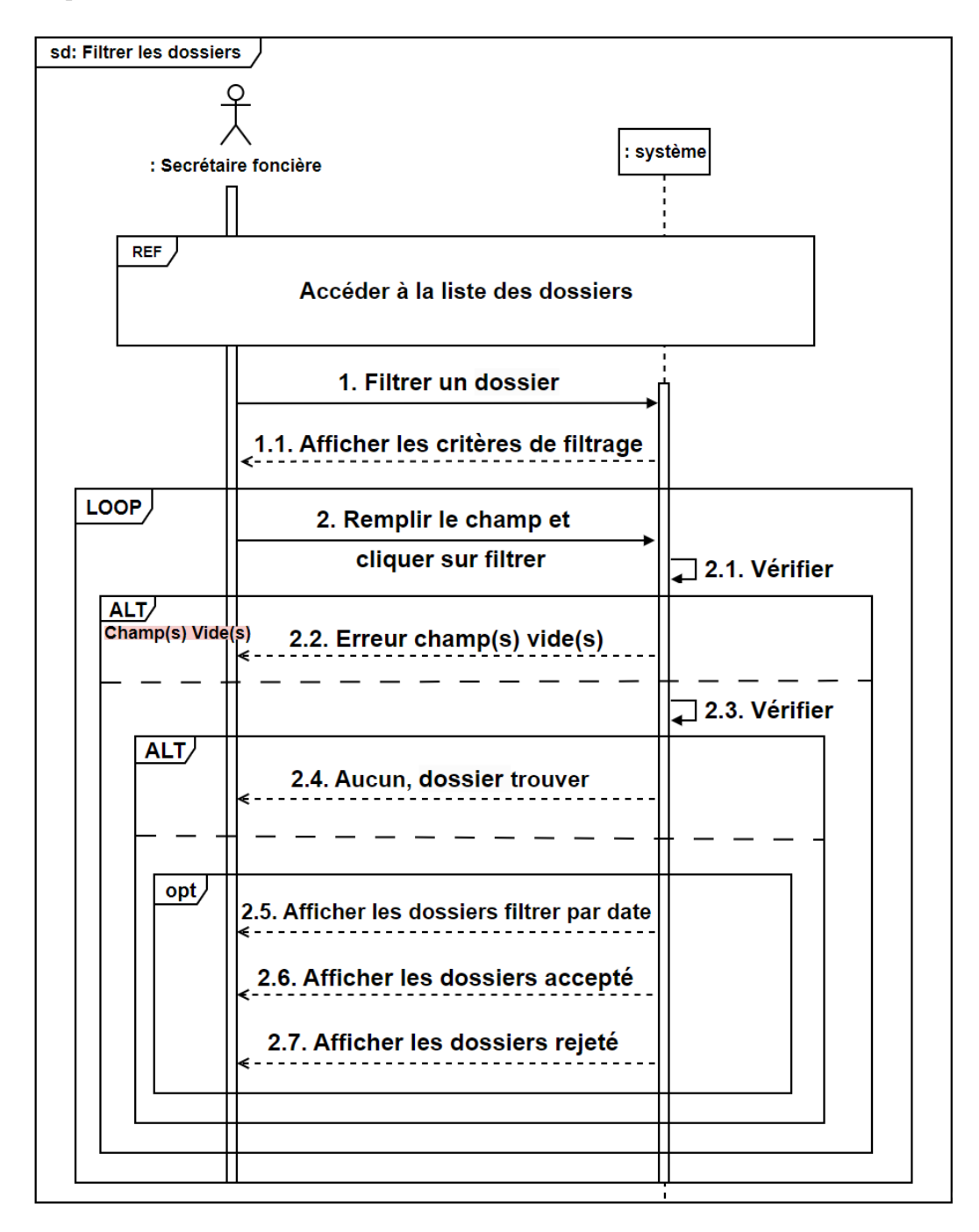

Figure 2.8 – Diagramme de séquence du cas d'utilisation «Filtrer un dossier».

# 2.8 Conclusion

Dans ce chapitre, nous avons commencé par un aperçu sur la méthode simple et générique. Ensuite, on a présenté quelques notions sur la modélisation avec le langage UML. Puis nous avons établi un diagramme de cas d'utilisation et étudier l'acteur et les cas d'utilisations du système. Enfin nous avons présenté également la notion de diagramme de séquence ainsi constitué des exemples de diagramme de séquence de quelques cas d'utilisation. Dans le chapitre suivant nous allons présenter la partie analyse des besoins.

# Chapitre 3

# Analyse et Conception

# 3.1 Introduction

Après avoir tracé les grandes lignes de phase de spécification des besoins, nous passons à la phase de conception qui a pour objectif d'avoir une bonne architecture de système.La conception générale et détaillée, sera réalisée en s'appuyant sur le langage UML (Unified Modeling Language) en suivant le processus de développement de la méthode simplie et générique. il nous permet une meilleure conception du côté de l'application, et nous donne une décomposition claire et simple .

# 3.2 Diagramme de séquence d'interaction

Un diagramme d'interaction UML est utilisé pour représenter le comportement interactif d'un système. Les diagrammes d'interaction se concentrent sur la description du flux de messages au sein d'un système, en fournissant du contexte pour une ou plusieurs lignes de vie. Ils peuvent également servir à illustrer des séquences ordonnées et permettre de visualiser des données en temps réel dans les modélisations de systèmes UML. Le diagramme de séquence d'interaction est un diagramme d'interaction mettant l'accent sur la chronologie de l'envoi des messages [6].

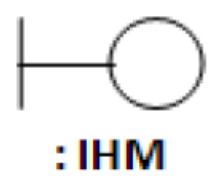

Classes d'interface (boundary) : des classes qui permettent l'interaction entre l'application et ses utilisateurs. Pour chaque cas d'utilisation, il y a au moins une classe d'interface.

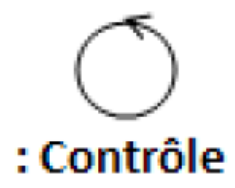

Classes de Contrôle (Control) : Ce sont des classes qui contiennent les traitements et la cinématique de l'application. Elles font la transition entre les classes d'interface et les classes entité.

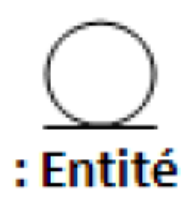

Classes entité (entity) : Elles représentent les objets métiers, et ce sont très souvent des entités persistantes, c'est-à-dire qui vont garder leurs informations (données) après l'exécution d'un cas d'utilisation particulier. En général, elles sont enregistrées dans une base de données.

Nous allons détailler quelques exemples de diagrammes de séquence d'interaction des cas d'utilisations que nous avons déjà citées en-dessous.

# 3.2.1 Diagramme de séquence d'interaction du cas d'utilisation «Authentification»

La secrétaire foncière doit introduire son email et mot de passe puis valide pour s'authentifier.

Le système vérifie si les champs sont bien remplies afin d'afficher l'interface correspondante à l'utilisateur.

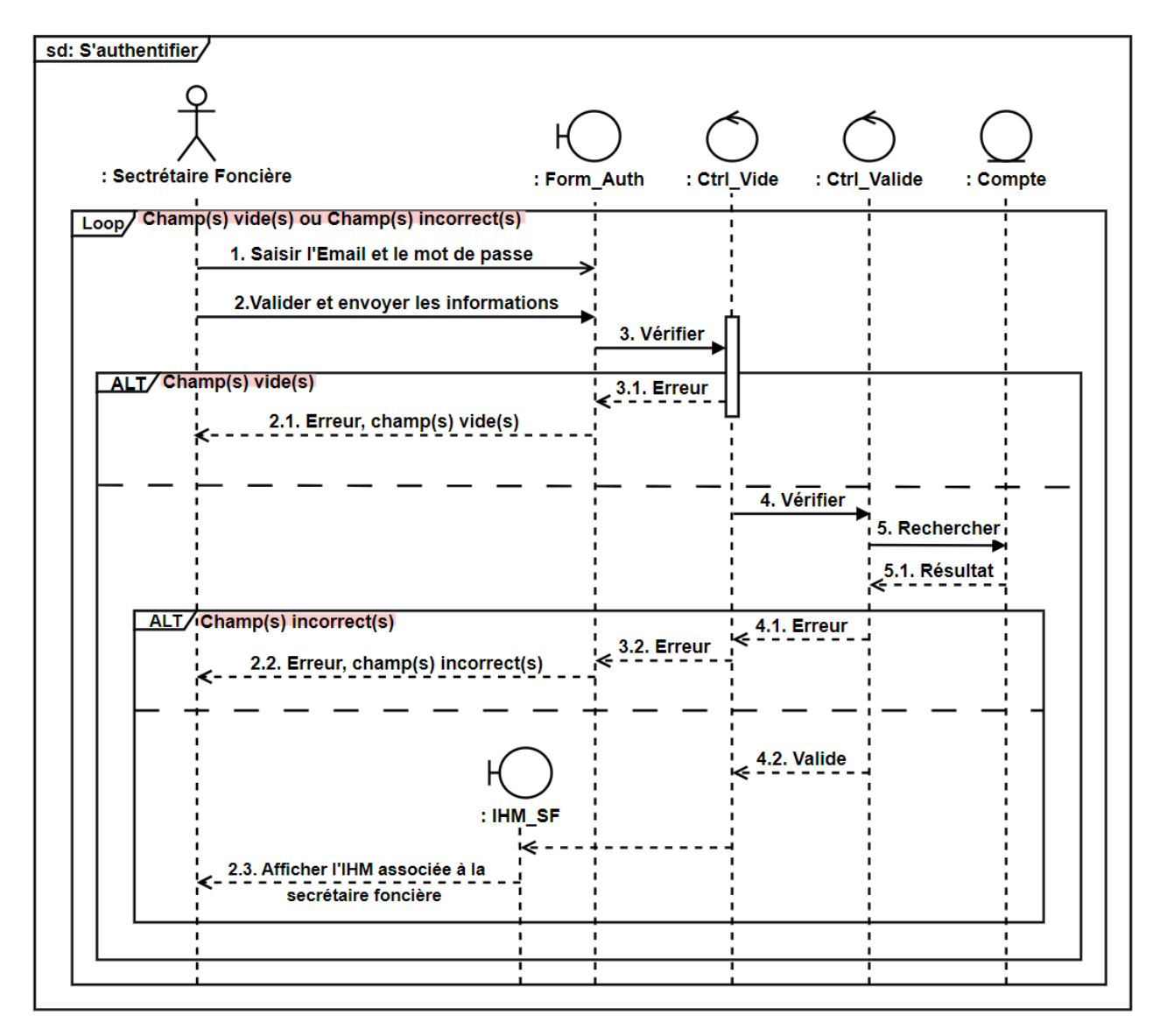

Figure 3.1 – Diagramme de séquence d'interaction du cas d'utilisation «Authentification».

# 3.2.2 Diagramme de séquence d'interaction du cas d'utilisation «Ajouter un dossier»

La secrétaire foncière doit s'authentifier afin d'voir l'accès à l'interface visualiser les dossiers puis clique sur ajouter un dossier.

Le système affiche un formulaire d'ajout, la secrétaire foncière introduit les informations du dossier et enregistre.

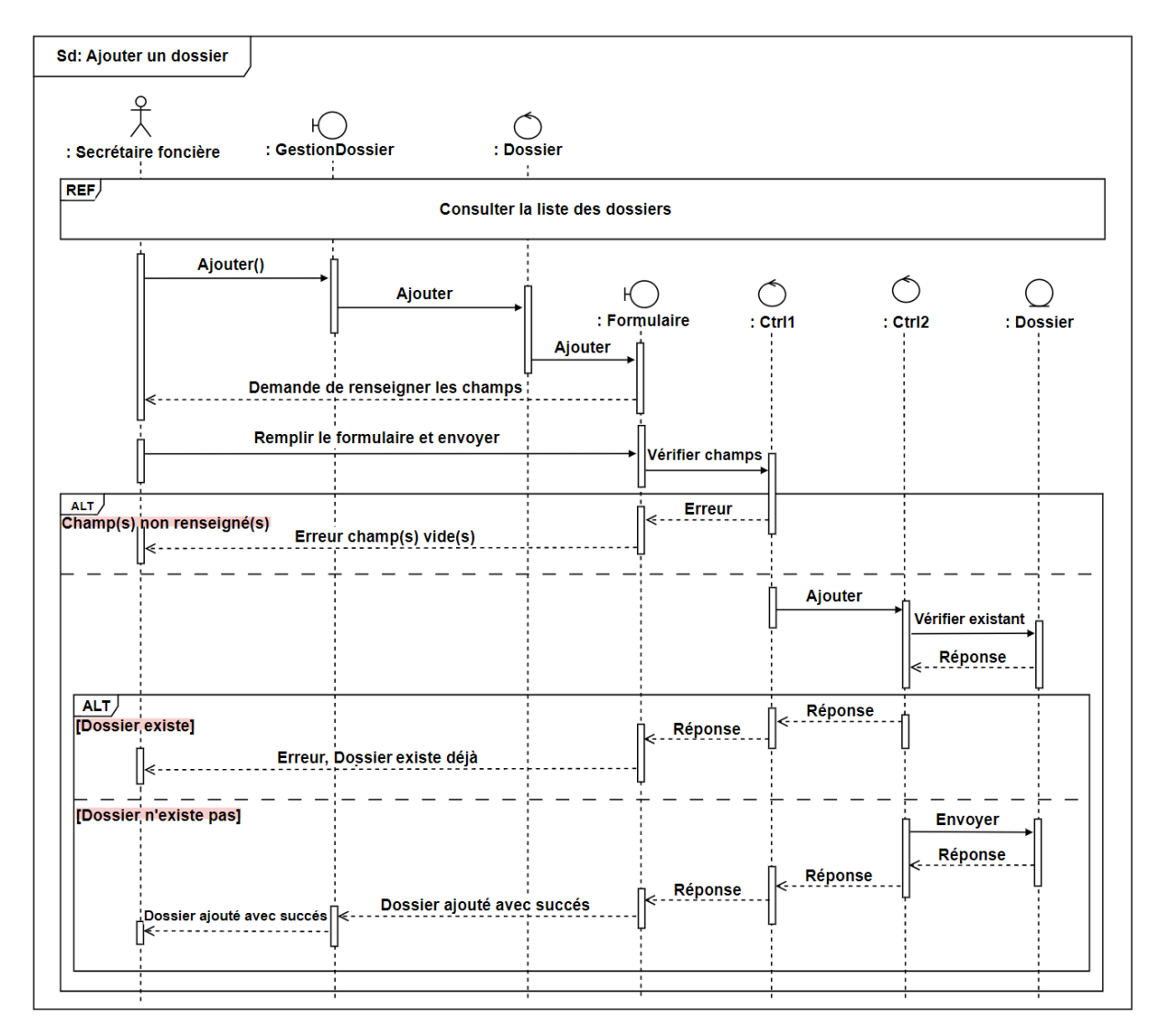

Figure 3.2 – Diagramme de séquence d'interaction du cas d'utilisation «Ajouter un dossier».

# 3.2.3 Diagramme de séquence d'interaction du cas d'utilisation «modifier un dossier»

La secrétaire foncière doit s'authentifier afin d'voir l'accès à l'interface visualiser les dossiers puis selectionne le dossier à modifier.

Le système affiche les informations du dossier sélectionné, la secrétaire foncière modifie les informations du dossier et enregistre par la suite.

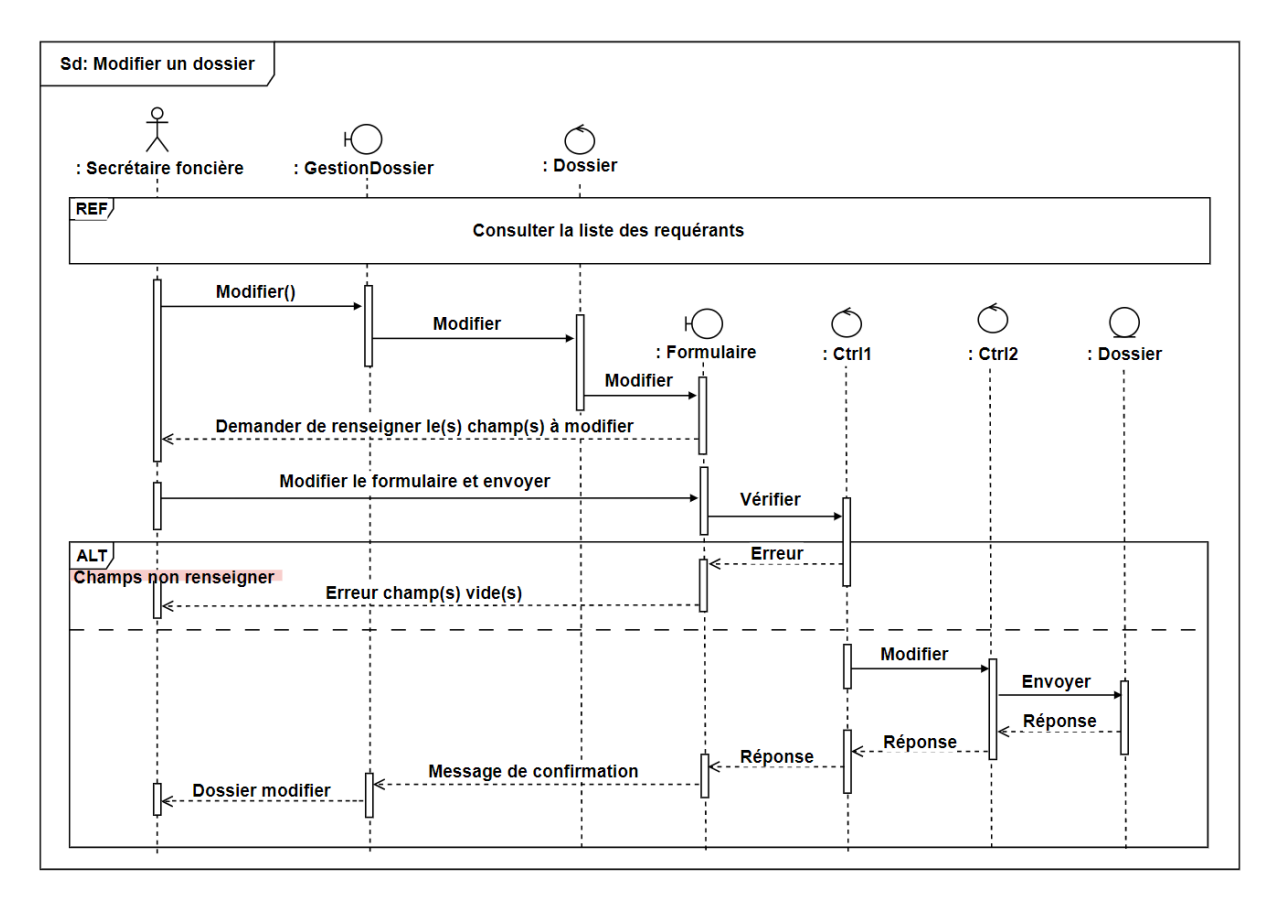

Figure 3.3 – Diagramme de séquence d'interaction du cas d'utilisation «Modifier un dossier».

# 3.2.4 Diagramme de séquence d'interaction du cas d'utilisation «supprimer un dossier»

La secrétaire foncière doit s'authentifier afin d'voir l'accès à l'interface visualiser les dossiers puis selectionne le dossier à supprimer.

Le système affiche le dossier sélectionné et ses informations , la secrétaire foncière clique sur supprimer et confirmer afin de supprimer le dossier.

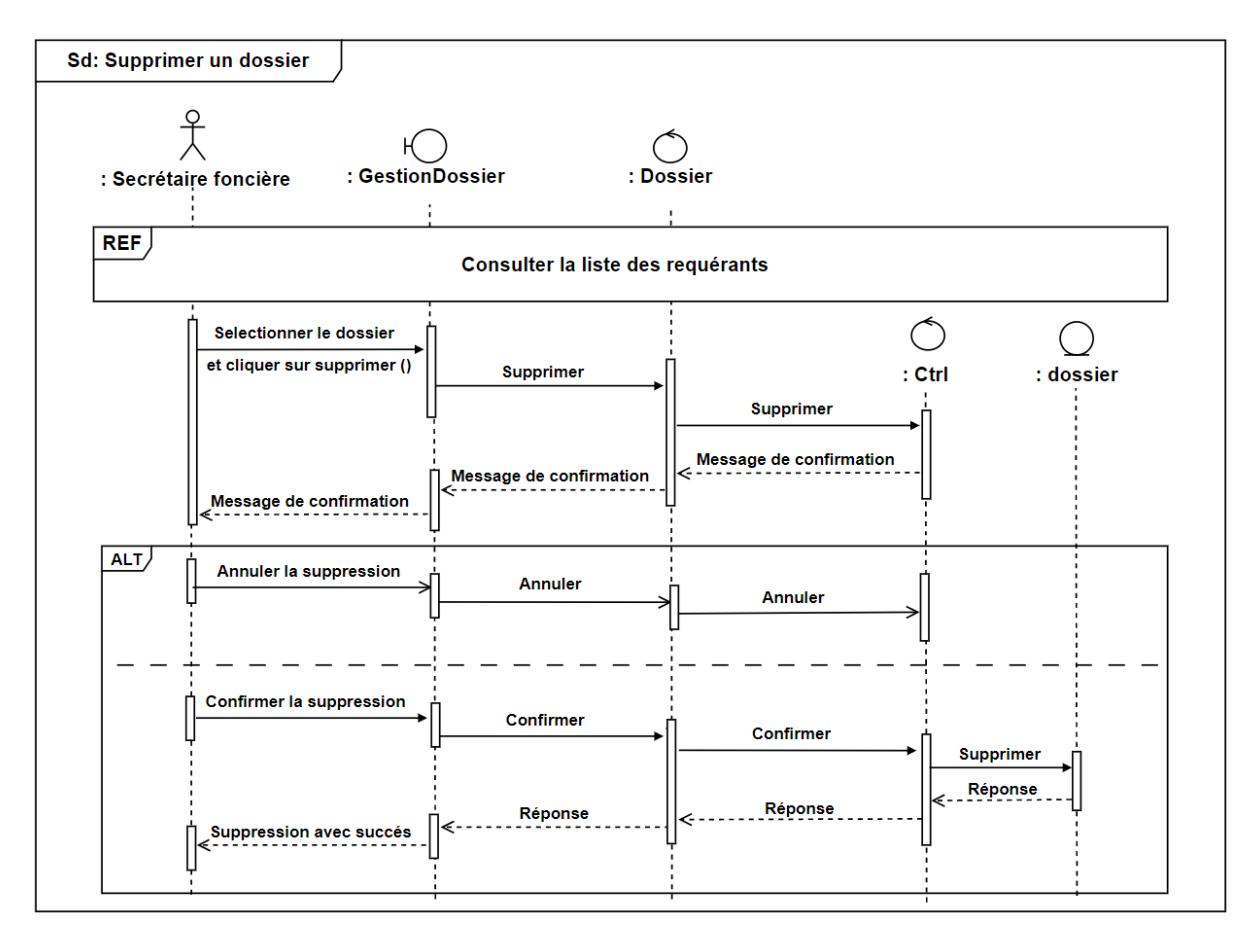

Figure 3.4 – Diagramme de séquence d'interaction du cas d'utilisation «supprimer un dossier».

# 3.2.5 Diagramme de séquence d'interaction du cas d'utilisation «Filtrer un dossier»

La secrétaire foncière doit s'authentifier afin d'voir l'accès à l'interface visualiser les dossiers et cliques sur filtrer.

Le système affiche les critères de filtrage, la secrétaire foncière choisie le critère à filtrer soit : par date, dossiers acceptés ou dossiers refusés.

Le système affiche les dossiers convenant à chaque critère selon l'existence.

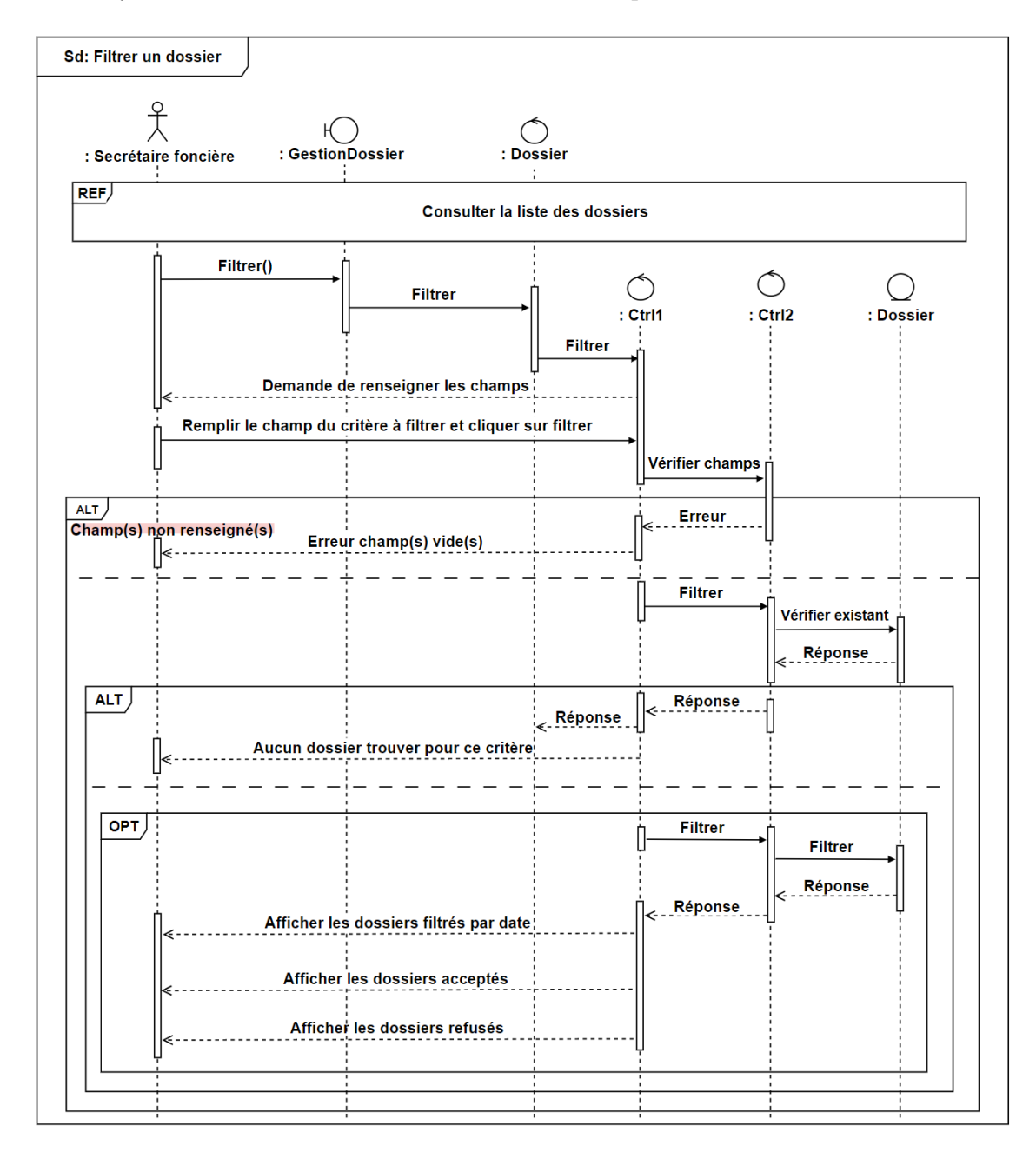

Figure 3.5 – Diagramme de séquence d'interaction du cas d'utilisation «Filtrer un dossier».

# 3.3 Présentation du diagramme de classe

Le Diagramme de classe est un diagramme de structure qui présente un ensemble de classes, interfaces et/ou les collaborations et relations entre ces différents éléments. Il fait abstraction des aspects dynamiques et temporels.[7].

#### 3.3.1 Diagramme de classe

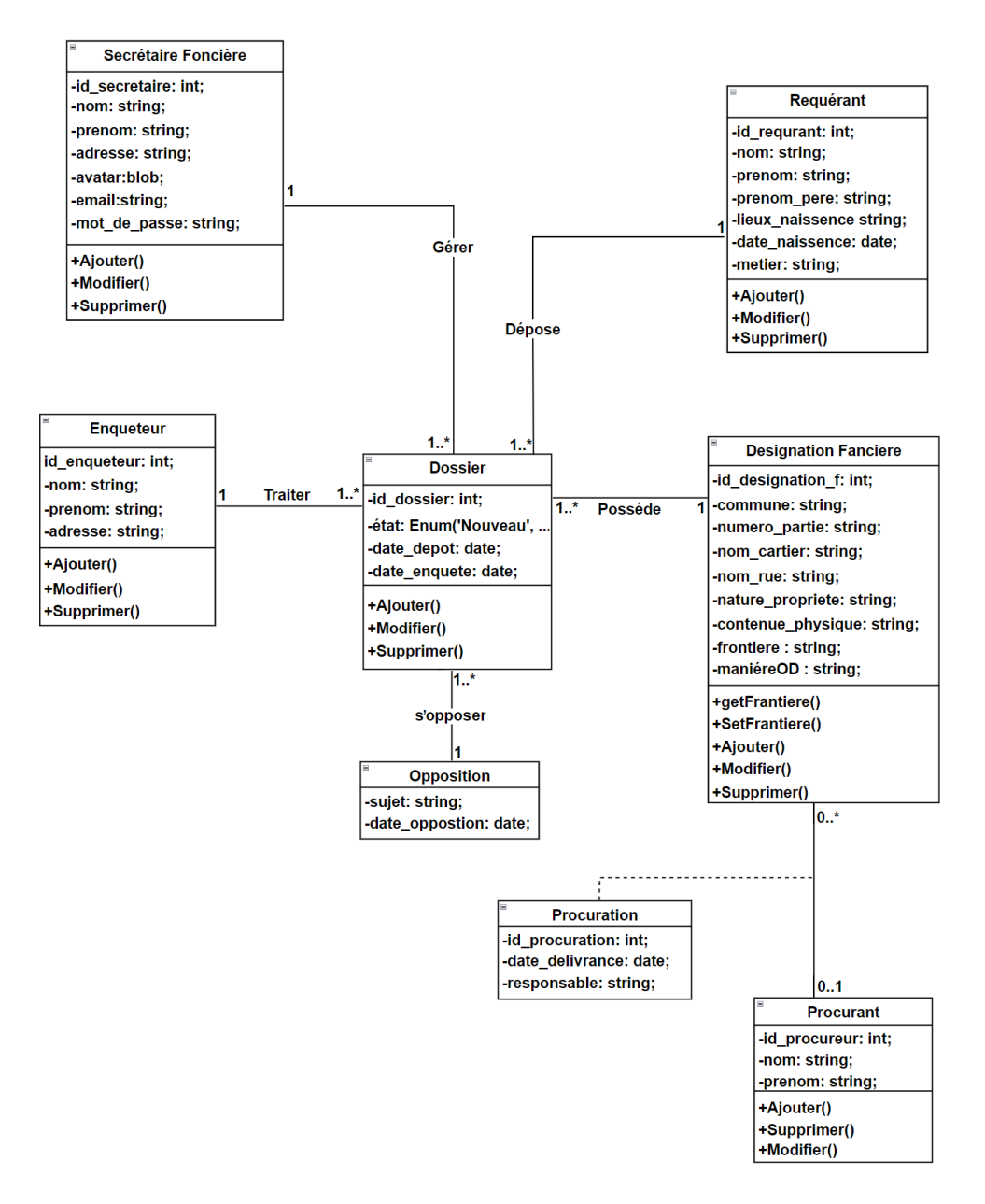

Figure 3.6 – Diagramme de classe de conception.

# 3.4 Modèle relationnel

Le modèle relationnel est un ensemble de concepts permettant de formaliser logiquement la description d'articles de fichiers plats, indépendamment de la façon dont ils sont physiquement stockés dans une mémoire numérique. Le modèle relationnel inclut des concepts pour la description de données, ainsi que des concepts pour la manipulation de données [8].

#### 3.4.1 Règles de passage au modèle relationnel

Les régles de passage au relationnel sont :

Règle 1 : Présence de la multiplicité « \* » sur un côté de l'association.

- Chaque classe se transforme en une relation.
- Chaque attribut de classe se transforme en un champ de relation.
- L'identifiant de la classe qui est associée à la multiplicité « 1 » devient une clé étrangère dans l'autre classe.

Règle 2 : présence de la multiplicité « \* » sur les deux côtés.

- Chaque classe se transforme en une relation.
- Chaque attribut de classe se transforme en un champ de relation.
- L'association se transforme en une relation qui aura comme champs l'identifiant de chacune des deux classes (plus d'éventuels autres attributs).

#### 3.4.2 Le Modèle relationnel

A partir du diagramme de classe nous réalisons le modèle relationnel qui est le modèle logique de données, ce modèle décrit de façon abstraite comment sont représentées les données dans une base de données. Pour décrire une relation, nous allons indiquer tout simplement son nom, suivi du nom de ses attributs entre parenthèses. L'identifiant d'une relation est composé d'un ou plusieurs attributs qui forment la clé primaire. Une relation peut faire référence à une autre en utilisant une clé étrangère, qui correspond à la clé primaire de la relation référencée.

Après avoir appliqué toutes les règles de passage au modèle relationnel, nous obtenons le schéma suivant :

Requérant (id-requerant, nom, prenom, prenom-pere, lieux-naissance, datenaissance, metier) ;

Procurant (id-procurant, nom, prenom);

Désignation foncière (id-designation-f, commune, numero-partie, nomcartier, nom-rue, nature-propriete, contenue-physique, frontiere, maniéreOD,  $\#id$ -procurant) ;

Procuration (id-procuration, date-deliverance, resposable, #id-procurant,  $\#id$ -designation-f);

Secrétaire foncière (id-secretaire-f, nom, prenom, adresse);

Enquêteur (id-enqueteur, nom, prenom, adresse) ;

Dossier (id-dossier, etat, date-Depot, date-enquete, #id-requerant, #idprocurant, #id-designation-f, #id-secretaire-f, #id-enqueteur) ;

# 3.5 Conclusion

A travers ce chapitre nous avons répondu a la requête : comment le système réalisera les différents cas d'utilisation ? à travers les différentes classes(interfaces, contrôle et enttité), le diagramme de classe du domaine et le schéma relationnel. De manière globale les besoins de nos utilisateurs et le fonctionnement souhaité du système afin d'en faciliter la réalisation.

# Chapitre 4

# Réalisation

# 4.1 Introduction

Dans ce 4ème et dernier chapitre dédié à la réalisation de notre application et la mise en oeuvre de l'ensemble des techniques, nous allons donc définir les outils et les langages spécifiques utilisés pour le développement de notre application ainsi que l'environnement de programmation et le rendu de certaines interfaces hommemachine.

# 4.2 Environnement de développement et bibliothèque

#### 4.2.1 Draw.io

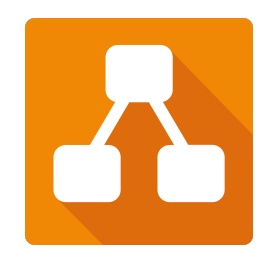

Draw.io est une application gratuite en ligne, accessible via un navigateur (protocole https) qui permet de dessiner des diagrammes ou des organigrammes. Cet outil propose de concevoir toutes sortes de diagrammes, de dessins vectoriels, de les enregistrer au format XML puis de les exporter [9].

#### 4.2.2 XAMPP

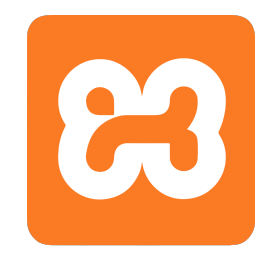

XAMPP est un ensemble de logiciels permettant de mettre en place un serveur Web local, un serveur FTP et un serveur de messagerie électronique. Ce dernier réunit le serveur Web Apache, la base de données relationnelle et système gestionnaire de base donnée MySQL (ou MariaDB) ainsi que les langages scripts Perl et PHP. Cette dernière tâche se fait en utilisant l'application PHPMyAdmin [10].

#### 4.2.3 Visual Studio Code

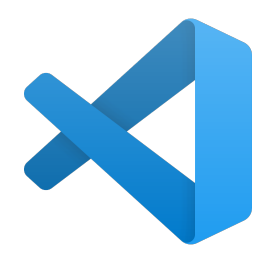

Visual Studio Code est un éditeur de code simplifié, qui est gratuit et développé en open source par Microsoft. Il fonctionne sous Windows, mac OS et Linux. Il fournit aux développeurs à la fois un environnement de développement intégré avec des outils permettant de faire avancer les projets techniques, de l'édition, à la construction, jusqu'au débogage. Visual Studio Code permet également aux développeurs de créer et d'utiliser des extensions grâce à son API, afin de personnaliser leur utilisation de l'outil. Il est livré avec un support pour JavaScript, TypeScript et Node.js  $[11]$ .

#### 4.2.4 Node.JS

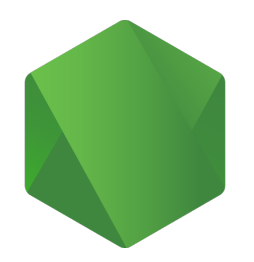

Node.js est une plate-forme basée sur l'environnement d'exécution JavaScript de Chrome pour créer facilement des applications réseau rapides et évolutives. Node.js utilise un modèle d'E/S non bloquant piloté par les événements qui le rend léger et efficace, parfait pour les applications en temps réel gourmandes en données qui s'exécutent sur des appareils distribués [12].

#### 4.2.5 React

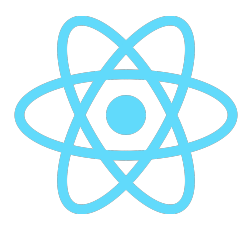

React JS est une librairie Javascript conçue par Facebook, permettant de simplifier la création d'interface utilisateur. React JS est une technologie open source, elle facilite le développement de web applications. Elle permet la création de plateforme performante grâce à son principe de composant. En effet, React JS divise la page en plusieurs composants interconnectés. Ces composants sont composés d'un état et chaque changement de donnée ou de cet état génère une page HTML modulable.[13].

#### 4.2.6 JavaScript

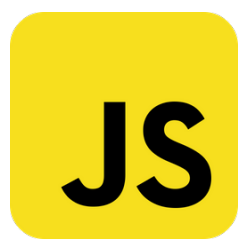

JavaScript est un langage de programmation informatique. C'est une forme de code qui permet de créer un contenu plus dynamique, plus animé ou encore de réaliser des animations complexes (images, vidéos) sur une page web. Dans le développement web, le JavaScript permet aux pages web de disposer d'une meilleure réactivité et interactivité [14].

#### 4.2.7 JQuery

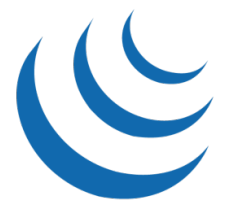

jQuery est une bibliothèque JavaScript concise et rapide qui peut être utilisée pour simplifier la gestion des événements, la traversée de documents HTML, les interactions Ajax et l'animation pour un développement de site Web rapide. jQuery simplifie les scripts côté client du HTML, simplifiant ainsi le développement d'applications Web 2.0 [15].

#### 4.2.8 Material UI

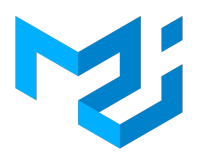

Material UI est une bibliothèque de composants open source React qui implémente Material Design de Google. Il comprend une collection complète de composants prédéfinis prêts à être utilisés en production dès la sortie de la boîte. Material UI est magnifique par sa conception et propose une suite d'options de personnalisation qui facilitent la mise en œuvre de votre propre système de conception personnalisé en plus de nos composants [16].

#### 4.2.9 Bootstrap

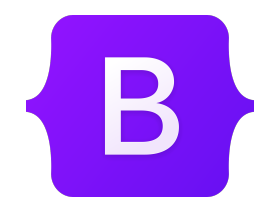

Bootstrap est un framework de développement frontal gratuit et open source pour la création de sites Web et d'applications Web. En tant que framework, Bootstrap inclut les bases du développement Web réactif. Le framework Bootstrap est construit sur Hypertext Markup Language ( HTML ) , des feuilles de style en cascade ( CSS ) et JavaScript [17].

### 4.2.10 AJAX

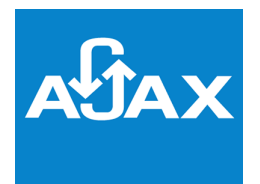

AJAX (Asynchronous Javascript And Xml) il désigne un nouveau type de conception de pages Web permettant l'actualisation de certaines données d'une page sans procéder au rechargement total de cette page. Cette méthode de conception repose sur la combinaison de technologies déjà existantes : HTML/CSS, Javascript/DOM, XML et les requêtes HTTP [18].

# 4.3 Schéma de la base de données

La figure suivante illustre le schéma de la base de données notre application :

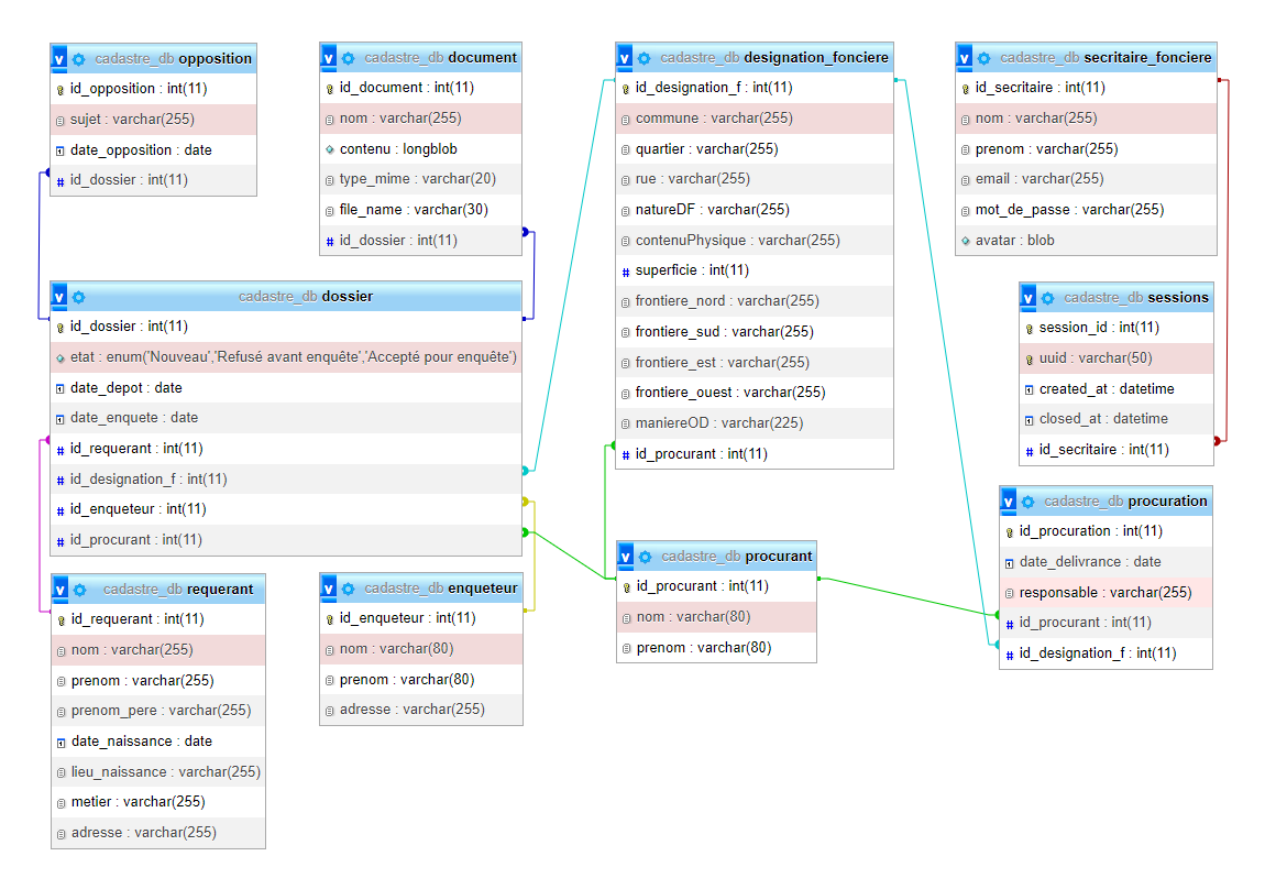

Figure 4.1 – Schéma physique de la base de données.

# 4.4 Diagramme de déploiment

La figure suivante illustre les composants de notre application et leur exécution par les différentes machines :

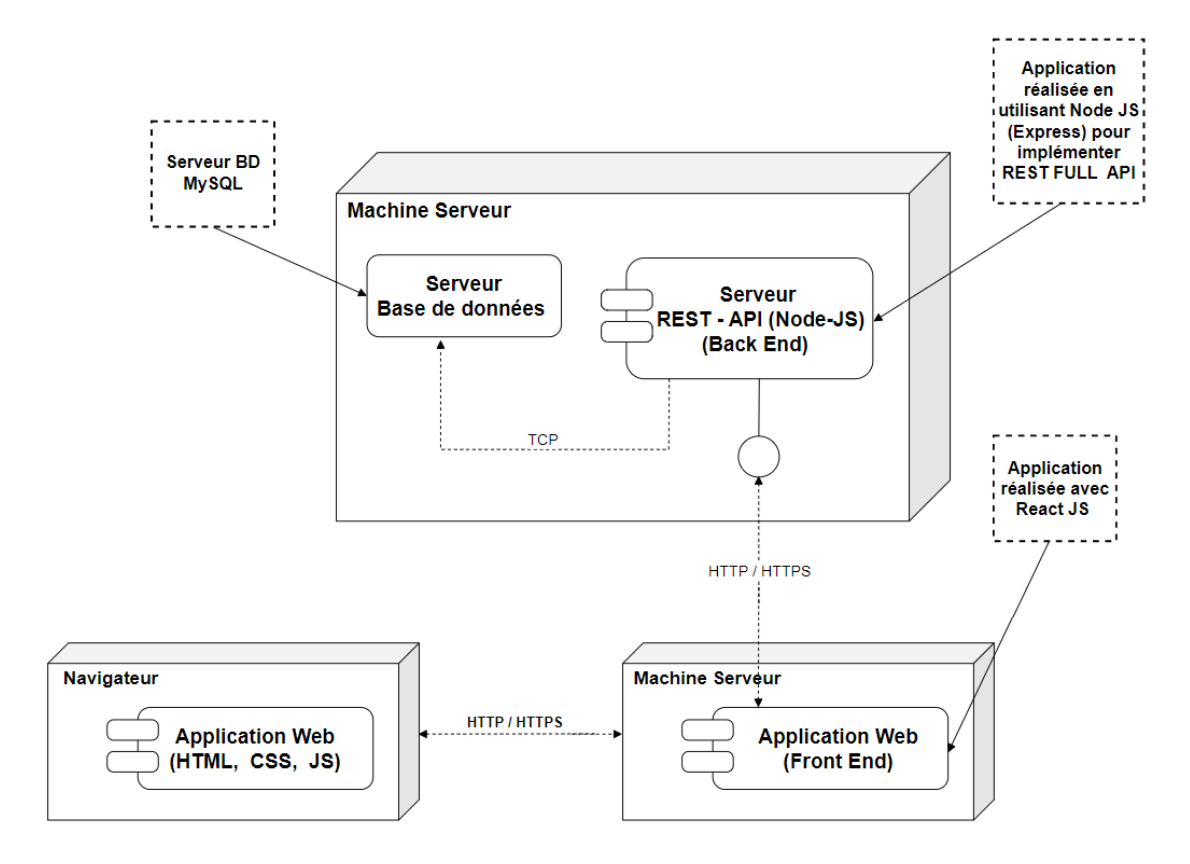

Figure 4.2 – Diagramme de classe de déploiment.

# 4.5 Présentation d'application

À ce stade, nous utilisons maintenant cette partie du chapitre pour présenter des principales interfaces de notre application.

# 4.5.1 Formulaire d'Authentification

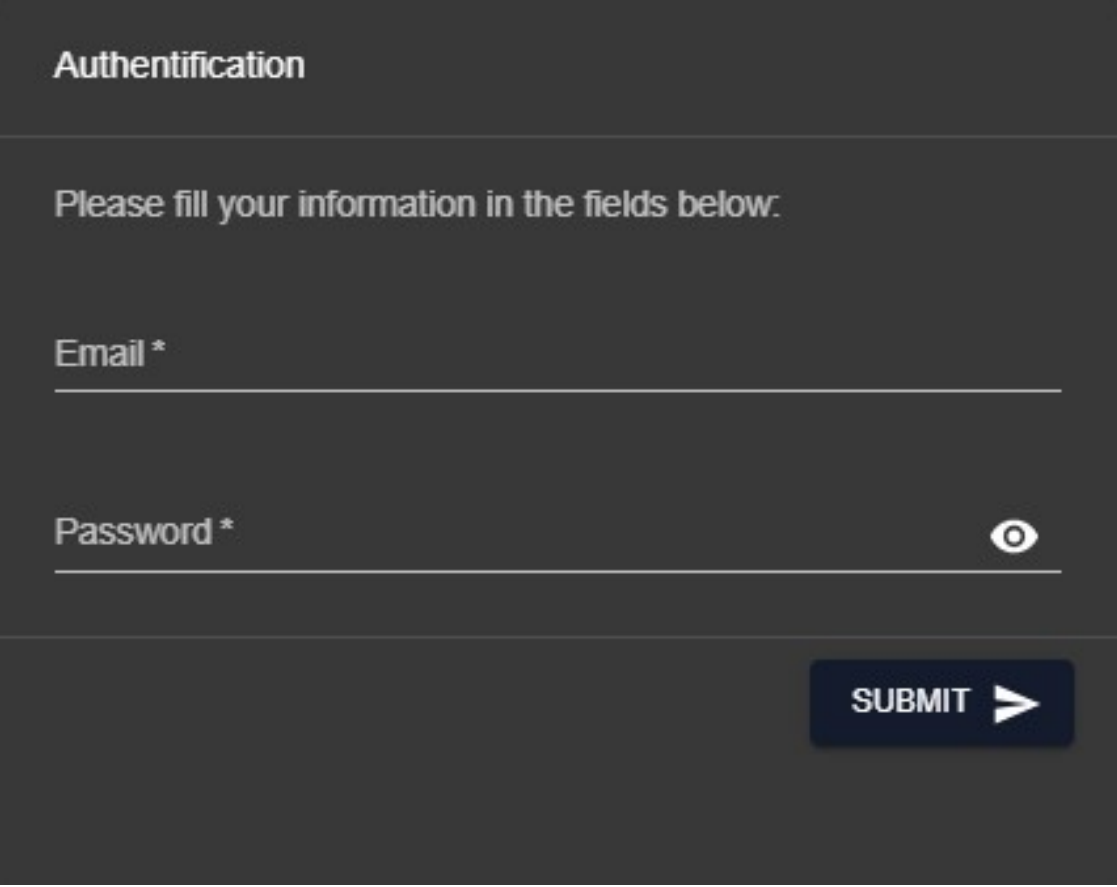

Figure 4.3 – Formulaire d'Authentification.

# 4.5.2 Page d'accueil

La figure ci-dessus montre la première interface qui sera affichée pour la secrétaire foncière. Une fois, quelle, c'est authentifier, elle sera redirigée vers une nouvelle interface.

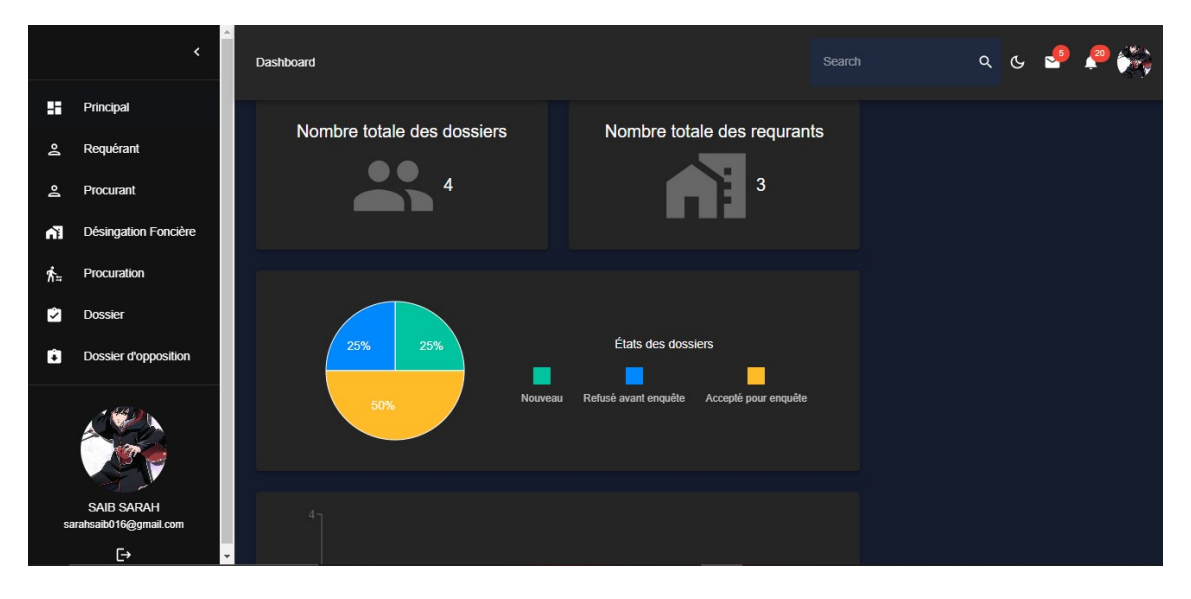

Figure 4.4 – Page d'accueil.

## 4.5.3 Menu de l'application

Le click sur le bouton du Menu affichera ceci :

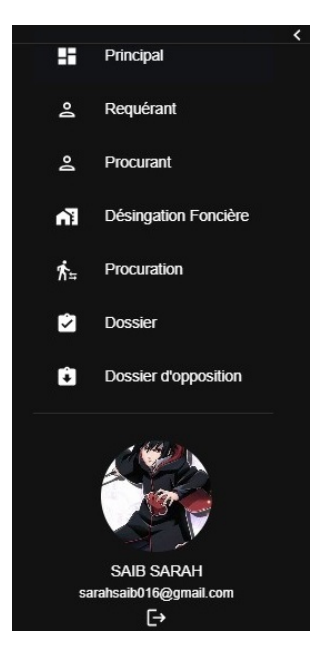

Figure 4.5 – Menu de l'application.

## 4.5.4 Liste des dossiers

Le click sur le bouton Dossier permet d'afficher l'interface suivante :

|   |                                             |                          | Dashboard              |     |                      |            |              |                    | Search                |                                            | $Q Q$          |       |   |                |   |   |
|---|---------------------------------------------|--------------------------|------------------------|-----|----------------------|------------|--------------|--------------------|-----------------------|--------------------------------------------|----------------|-------|---|----------------|---|---|
| H | Principal                                   |                          |                        |     |                      |            |              |                    |                       |                                            |                |       |   |                |   |   |
| ≗ | Requérant                                   |                          |                        |     | Liste des dossiers   |            |              |                    |                       |                                            |                |       |   |                |   |   |
| ≗ | Procurant                                   |                          | (+) AJOUTER UN DOSSIER |     |                      |            |              |                    |                       |                                            |                |       |   |                |   |   |
| Λ | Désingation Foncière                        |                          |                        |     |                      |            |              |                    |                       |                                            |                |       |   |                |   |   |
| 禿 | Procuration                                 |                          | ⊓                      | ID  | Etat                 | Date dépôt | Date enquete | <b>Id requrant</b> | <b>Id désignation</b> | <b>Id enqueteur</b><br><b>Id procurant</b> |                |       |   | <b>Actions</b> |   |   |
| M | <b>Dossier</b>                              |                          | $\Box$                 | 109 | Nouveau              | 2023-06-29 |              | 57                 | 24                    |                                            |                | 土     |   |                |   | n |
| û | <b>Dossier d'opposition</b>                 |                          | $\Box$                 | 110 | Refusé avant enquête | 2023-06-28 | 2022-06-29   | 57                 | 24                    |                                            |                | 土     | ᆂ |                |   | n |
|   |                                             |                          | $\Box$                 | 121 | Accepté pour enquête | 2016-06-27 | 2023-06-12   | 57                 | 24                    | $\overline{1}$                             |                | 土     | 土 |                |   | n |
|   |                                             |                          | $\Box$                 | 122 | Accepté pour enquête | 2012-06-28 | 2021-06-28   | 57                 | 24                    | $\overline{1}$                             | 3 <sup>1</sup> | $\pm$ | 土 |                | п | n |
|   | <b>SAIB SARAH</b><br>sarahsaib016@gmail.com |                          |                        |     |                      |            |              |                    |                       |                                            |                |       |   |                |   |   |
|   | $\ddot{\Theta}$                             | $\overline{\phantom{a}}$ |                        |     |                      |            |              |                    |                       |                                            |                |       |   |                |   |   |

Figure 4.6 – Liste des dossiers.

# 4.5.5 Ajouter un dossier

Dans la page 'Ajouter un dossier', la secrétaire foncière peut ajouter un dossier à la liste des dossiers en remplissant le formulaire d'ajout.

|                         | $\overline{\phantom{a}}$             | Dashboard |     |                             |                                                                            |  | Search      |              | $Q Q \approx 2$         |   |                      |         |  |
|-------------------------|--------------------------------------|-----------|-----|-----------------------------|----------------------------------------------------------------------------|--|-------------|--------------|-------------------------|---|----------------------|---------|--|
| 喆                       | Principal                            |           |     |                             |                                                                            |  |             |              |                         |   |                      |         |  |
| $\overline{\mathbb{Q}}$ | Requérant                            |           |     | Liste des do                | $\times$<br>Ajouter un dossier                                             |  |             |              |                         |   |                      |         |  |
| $\mathsf{a}$            | Procurant                            |           |     | <b>E</b> AJOUTER UN DOSSIER | Veuillez remplir vos informations dans les champs ci-dessous:<br>État<br>≂ |  |             |              |                         |   |                      |         |  |
| 情                       | Désingation Foncière                 |           |     |                             | Date dépôt                                                                 |  |             |              |                         |   |                      |         |  |
| $\mathring{\pi}_{\pi}$  | Procuration                          | $\Box$    | ID  | Etat                        | 茴<br>07/01/2023<br>Date enquete                                            |  | désignation | Id enqueteur | <b>Id procurant</b>     |   |                      | Actions |  |
| 囪                       | Dossier                              | $\Box$    | 109 | Nouveau                     | $\Box$<br>07/01/2023                                                       |  |             |              |                         | 土 | $\ddot{\phantom{1}}$ |         |  |
| Ů                       | Dossier d'opposition                 | $\Box$    | 110 | Refusé av                   | Requerant                                                                  |  |             |              |                         | 土 | ۰                    |         |  |
|                         |                                      | $\Box$    | 121 | Accepté p                   | ۰<br>Designation<br>Avec procuration<br>Sans procuration<br>$\bigcirc$     |  |             | 1            |                         | 土 | $\ddot{\phantom{1}}$ |         |  |
|                         |                                      | $\Box$    | 122 | Accepté pi                  | SUBMIT >                                                                   |  |             | $\mathbf{1}$ | $\overline{\mathbf{3}}$ | 全 | $\ddot{\phantom{1}}$ |         |  |
|                         | SAIB SARAH<br>sarahsaib016@gmail.com |           |     |                             |                                                                            |  |             |              |                         |   |                      |         |  |
|                         | $\mapsto$                            |           |     |                             |                                                                            |  |             |              |                         |   |                      |         |  |

FIGURE 4.7 – Ajouter des dossiers.

# 4.5.6 Modifier un dossier

La secrétaire foncière pourra modifier un dossier en cliquant sur l'icône du crayon, ci-dessus est représenté le formulaire de modification :

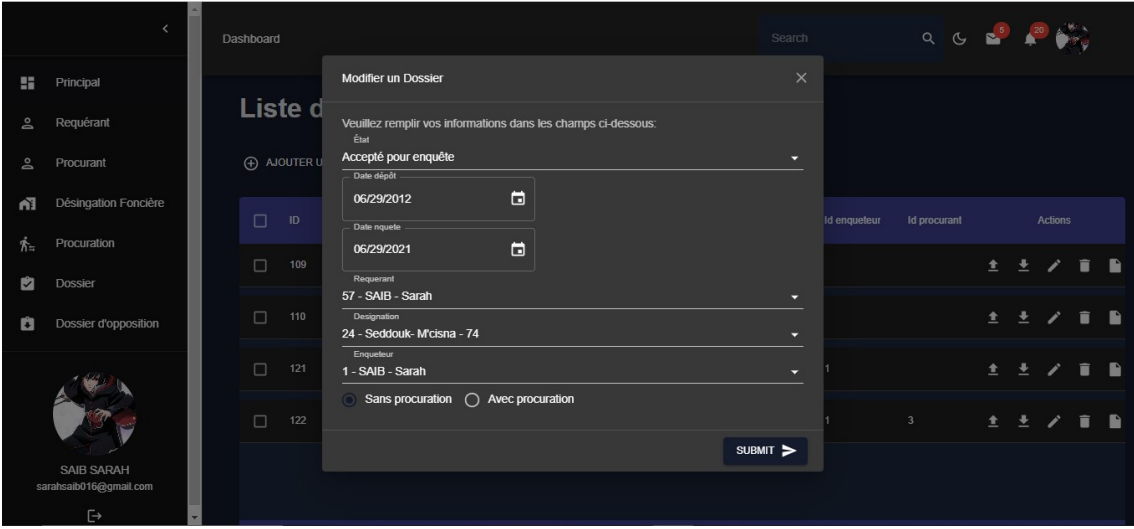

Figure 4.8 – Modifier un dossiers.

## 4.5.7 Importer des documents à un dossier

La secrétaire foncière pourra importer des documents à un dossier en cliquant sur l'icône d'importer, ci-dessus est représenté le formulaire d'ajout de document :

|           |                                      | Dashboard |                        |        |                      |                                                               |                      |    |          |          | Search  |              | $Q Q \rightarrow \mathbb{R}$ |                     |                      |                |    |                    |
|-----------|--------------------------------------|-----------|------------------------|--------|----------------------|---------------------------------------------------------------|----------------------|----|----------|----------|---------|--------------|------------------------------|---------------------|----------------------|----------------|----|--------------------|
| H         | Principal                            |           |                        |        |                      |                                                               |                      |    |          |          |         |              |                              |                     |                      |                |    |                    |
| Lo        | Requérant                            |           |                        |        | Liste des dossiers   |                                                               |                      |    |          |          |         |              |                              |                     |                      |                |    |                    |
| Lo        | Procurant                            |           | (+) AJOUTER UN DOSSIER |        |                      | Ajouter des document à ce dossier                             |                      |    |          | $\times$ |         |              |                              |                     |                      |                |    |                    |
| 伍         | Désingation Foncière                 | $\Box$    | ID                     | Etat   |                      | Veuillez remplir vos informations dans les champs ci-dessous: |                      |    |          |          | gnation | Id enqueteur | Id procurant                 |                     |                      | <b>Actions</b> |    |                    |
| $\Lambda$ | Procuration                          | □         | 109                    | Nouve  | Nom du document*     |                                                               |                      |    |          |          |         |              |                              | $\ddot{\textbf{r}}$ |                      |                | Ĥ. | <b>Participate</b> |
| M         | Dossier                              |           |                        |        | Document             |                                                               |                      |    |          |          |         |              |                              |                     |                      |                |    |                    |
| a         | Dossier d'opposition                 | □         | 110                    | Refuse |                      | Choisir un fichier dossier (7).pdf                            |                      |    |          |          |         |              |                              | 土                   | $\ddot{\phantom{1}}$ |                |    |                    |
|           |                                      | П         | 121                    |        | Accepte pour enquere | <b>PAULURUS ARRAIGNMENT</b>                                   | <b>PAUZA EUGENIA</b> |    | SUBMIT > | $\sim$   |         | и.           |                              |                     | $\pm$ $\pm$ $\prime$ |                | 盲  | $\bullet$          |
|           |                                      | $\Box$    | 122                    |        | Accepté pour enquête | 2012-06-28                                                    | 2021-06-28           | 57 |          | 24       |         | $\mathbf{1}$ | $\overline{3}$               |                     | 土土                   |                | ã  | Ð                  |
|           | SAIB SARAH<br>sarahsaib016@gmail.com |           |                        |        |                      |                                                               |                      |    |          |          |         |              |                              |                     |                      |                |    |                    |
|           | $\mapsto$                            |           |                        |        |                      |                                                               |                      |    |          |          |         |              |                              |                     |                      |                |    |                    |

Figure 4.9 – Importer des documents à un dossier.

#### 4.5.8 Voir les détails d'un dossier

La secrétaire foncière pourra consulter plus de détails sur un dossier en cliquant sur l'icône d'exporter avec possibilités de télécharger ces documents, ci-dessus est représenté le formulaire d'ajout de document :

|               | $\epsilon$                           |  | Dashboard              |     |                    |                                    |          | Search               |                                         | $Q Q \times 10^{-5}$ |                             |                      |    |             |                |  |              |  |   |   |
|---------------|--------------------------------------|--|------------------------|-----|--------------------|------------------------------------|----------|----------------------|-----------------------------------------|----------------------|-----------------------------|----------------------|----|-------------|----------------|--|--------------|--|---|---|
| H             | Principal                            |  |                        |     |                    |                                    |          |                      |                                         |                      |                             |                      |    |             |                |  |              |  |   |   |
| Do            | Requérant                            |  |                        |     | Liste des dossi    | Détails sur le dossier             | $\times$ |                      |                                         |                      |                             |                      |    |             |                |  |              |  |   |   |
| å             | Procurant                            |  | (+) AJOUTER UN DOSSIER |     |                    | Nom du document : document1        |          |                      |                                         |                      |                             |                      |    |             |                |  |              |  |   |   |
| 桶             | Désingation Foncière                 |  |                        |     |                    | Type du document : application/pdf |          |                      |                                         |                      |                             |                      |    |             |                |  |              |  |   |   |
|               | Procuration                          |  |                        |     | $\Box$             | ID                                 | Etat     | <b>C</b> TÉLÉCHARGER |                                         | Id désignation       | Id enqueteur                | <b>Id procurant</b>  |    |             | <b>Actions</b> |  |              |  |   |   |
| $\mathcal{F}$ |                                      |  |                        |     |                    |                                    |          | $\Box$               | 109                                     | Nouveau              | Nom du document : Document2 |                      | 24 |             |                |  | $+ + \prime$ |  | 盲 | ∙ |
| V             | Dossier                              |  |                        |     |                    |                                    |          |                      | Type du document : application/vnd.open |                      |                             |                      |    |             |                |  |              |  |   |   |
| û             | Dossier d'opposition                 |  | П                      | 110 | Refusé avant enqui | <b>@</b> TÉLÉCHARGER               |          | 24                   |                                         |                      | 全                           | ٠                    |    |             |                |  |              |  |   |   |
|               |                                      |  | $\Box$                 | 121 | Accepté pour enqui | Nom du document : photo            |          | 24                   | 1                                       |                      |                             | $\pm$ $\pm$ $\prime$ |    | $\tilde{=}$ | ∙              |  |              |  |   |   |
|               |                                      |  |                        |     |                    | Type du document : image/jpeg      |          |                      |                                         |                      |                             |                      |    |             |                |  |              |  |   |   |
|               |                                      |  | $\Box$                 | 122 | Accepté pour enqui | <sup>4</sup> TÉLÉCHARGER           |          | 24                   | 1                                       | $3 -$                |                             | $+ - +$              |    | 盲           | ∙              |  |              |  |   |   |
|               | SAIB SARAH<br>sarahsaib016@gmail.com |  |                        |     |                    |                                    |          |                      |                                         |                      |                             |                      |    |             |                |  |              |  |   |   |
|               | $\Box$                               |  |                        |     |                    |                                    |          |                      |                                         |                      |                             |                      |    |             |                |  |              |  |   |   |

Figure 4.10 – Voir les détails d'un dossier.

# 4.6 Conclusion

Dans ce dernier chapitre, qui représente la phase final du processus de développement logiciel, nous avons présenté les différents outils et langages informatiques utilisés pour développer notre application. Par la suite, nous avons montré la structure physique de notre base de données. Ensuite, le diagramme de déploiement a été présenté pour bien illustrer les différentes parties de notre application. Nous avons clôturé ce chapitre par la présentation de quelques interfaces.

# Conclusion générale

Les applications Web offrent une grande flexibilité et accessibilité, elles ont simplifié nos tâches quotidiennes, rendu l'accès à l'information plus facile que jamais en prenant en compte les enjeux de sécurité et de protection des données.

Ceci nous a motivées à proposer une application web pour permettre de faciliter le processus de travail au niveau de la direction du cadastre et de la conservation foncière de la wilaya de Béjaia.

Nous avons développé une application web qui va permettre de répondre aux besoins perçus par les gestionnaires de l'entreprise afin de facilité le suivie des dossiers déposer par les requérants et d'optimiser le temps de traitement des dossiers, permettre aussi une recherche rapide de l'information et la numérisant des documents. Nous avons traité, tout au long de ce travail. Les fonctionnalités de notre application web en ayant effectué une analyse des besoins. Ces fonctionnalités ont été traduites en différents diagrammes UML. La méthodologie de conception utilisée a été conduite par une méthode agile simple et générique.

Aussi, nous avons eu recours à différents langages et outils de développement et de programmation pour la mise en place des différents traitements et fonctionnalités de l'application, pour le coté Back-end nous avons utlisé qui est un environnement d'exécution JavaScript open source et multiplateforme.

d'autre part, on a utilisé les composants de React JS, JavaScript et Bootstrap pour la réalisation de son aspect graphique pour le coté Front-end, enfin MySql comme système de gestion de bases de données.

Le stage effectué au sein de la direction du cadastre et de la conservation foncière de la wilaya de Béjaia, nous a permis d'enrichir et développer nos connaissances et compétences en termes de conception et de programmation. De plus, cela nous a permis de nous familiariser avec l'environnement de travail et aussi la vie professionnelle, tout en essayant de satisfaire les besoins de l'entreprise.

En perspective de notre application Web, peut-être améliorée en ajoutant d'autres fonctionnalités, comme :

- Un gestionnaire pour le suivi de la procédure de traitement d'enquête des dossiers afin de déterminer une décision pour la poursuit de la procédure de la délivrance de l'acte de propriété.

- La procédure de la loi 07-02 est une longue procédure avec plusieurs services, comme par exemple le traitement des dossiers d'opposition qui prends beaucoup de temps et de documents, grâce à la poursuite de notre application cette procédure sera plus facile à traité.

Nous espérons à ce que notre application Web soit perpétuellement améliorée en termes de performances et de fonctionnalités au fur et à mesure que de nouvelles technologies apparaissent.

# Bibliographie

- [1] Laurent Audibert. Base de données et langage sql. Developpez. com. [En ligne]. Disponible sur : http ://laurent-audibert. developpez. com/Cours-BD/., 2007.
- [2] Muller Pierre-Alain. Modélisation objet avec uml. Eyrolles, 1ère édition, Paris.  $[En~ligne].~Disponible~sur::https://docplayer.fr/18366970-Modelisation-object$ avec-uml-pierre-alain-muller.html., 1997.
- [3] Scott W Ambler. Les éléments du style UML (TM) 2.0. Cambridge University Press, 2005.
- [4] Laurent Audibert. Base de données et langage sql. Developpez. com. [En ligne]. Disponible sur : https ://laurent-audibert.developpez.com/Cours-UML/?page = diagramme-cas-utilisation, 2009.
- [5] Manu Remy. Cours numéro 5, diagramme de séquences. [En ligne]. Disponible sur : http ://remy-manu.no-ip.biz/UML/Cours/coursUML5.pdf.
- [6] Lucidchart. C'est quoi un diagramme d'interaction. Lucidchart. com.[En ligne]. Disponible sur : https ://www .lucidchart.com/pages/fr/diagrammedinteraction-uml.
- [7] Piechocki Laurent. Cours uml en français. Developpez. com. [En ligne]. Disponible sur : https ://dico.developpez.com/html/985-Conception-diagramme-declasses.php.
- [8] Crozat Stéphane. Introduction au modèle relationnel. Lucidchart. com. [En ligne]. Disponible sur : https ://librecours.net/module/bdd/gen1 ?V=print.
- [9] HelloWork. Bdm tools, diagrams.net(draw.io). blogdumoderateur. com. [En ligne]. Disponible sur : https ://www.blogdumoderateur.com/tools/diagramsnet-draw-io/.
- [10] Kai'Oswald', SeidleretKay, Vogelgesang. Xampp apache+mariadb+php+perl. apachefriends.org. [En ligne]. Disponible sur : https ://www.apachefriends.org/.
- [11] Visual Studio Code from Microsoft. "code editing, redefined". visualstudio.com.  $[En~lique].$  Disponible sur : https ://code.visualstudio.com/Docs.
- [12] Node.js Foundation. "node js. a javascript runtime built on chrome's v8 javascript engine". nodejs.org. [En ligne]. Disponible sur : https ://nodejs.org.
- [13] React Foundation from Facebook. "react the library for web and native user interfaces". nodejs.org. [En ligne]. Disponible sur : https ://fr.legacy.reactjs.org/.
- [14] Pluralsight team. "js javascript.com. ready to try javascript ?". javascript.com.  $[En~lique].$  Disponible sur : https ://www.javascript.com.
- [15] JS Foundation. "jquery, write less do more". jquery.com. [En ligne]. Disponible  $sur: <https://jquery.com>.$
- [16] Material UI. "move faster with intuitive react ui tools". mui.com. [En ligne]. Disponible sur : https ://mui.com/material-ui/getting-started/overview/.
- [17] Bootstrap team. "build fast, responsive sites', written in (javascript, css, html and sass)". getbootstrap.com. [En ligne]. Disponible sur : https ://getbootstrap.com/.
- [18] Mohamed CHINY. "ajax (asynchronous javascript and xml)". getbootstrap.com. [En ligne]. Disponible sur : http ://www.chiny.me/ajax-c-est-quoi-10-1.php.

# ANNEXES

# 4.7 Diagramme de séquence système

# 4.7.1 Diagramme de séquence du cas d'utilisation «Ajouter un requèrant.»

Ajouter un dossier peut ajouter un requèrant en remplissant un formulaire d'ajout d'un requèrant, et en introduisant ses données et de valider le formulaire.

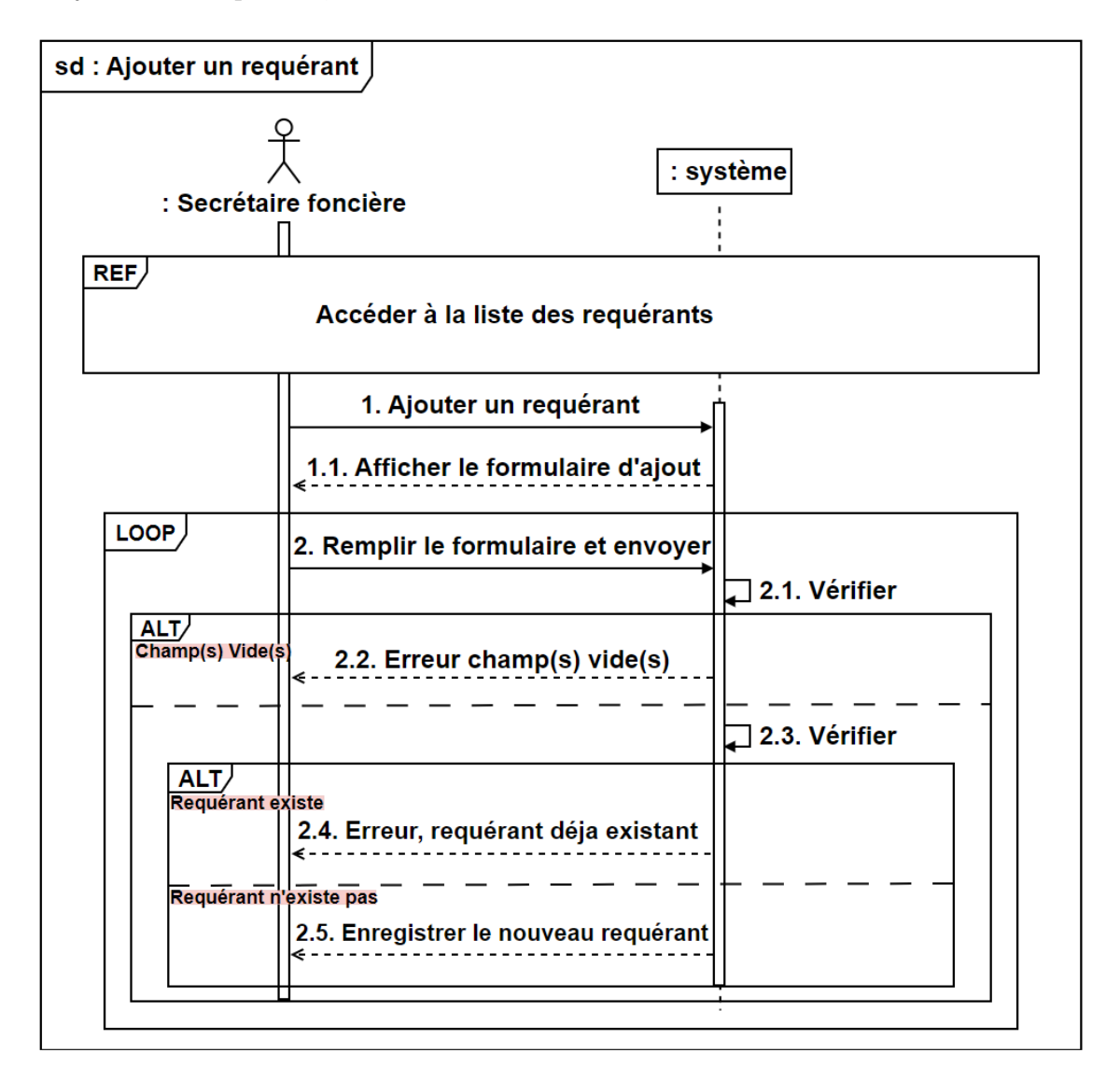

Figure 4.11 – Diagramme de séquence du cas d'utilisation «Ajouter un requérant».

# 4.7.2 Diagmamme de Séquence du cas d'utilisation «Modifier un requérant»

La secrétaire foncière peut modifier les données d'un requérant par le formulaire où se trouvent les données du requérant, puis elle va valider les modifications afin que les nouvelles données puissent être enregistré.

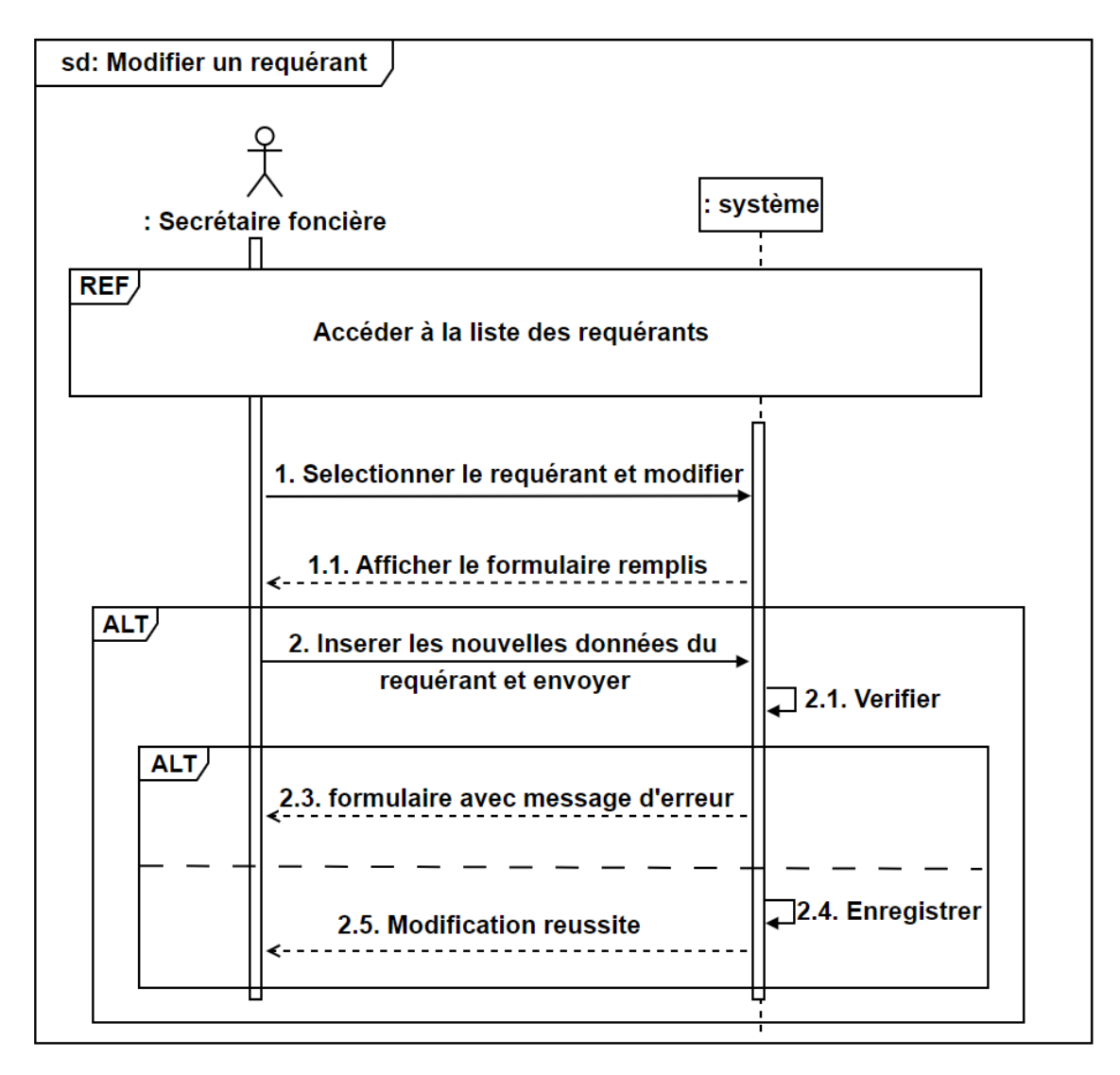

Figure 4.12 – Diagramme de séquence du cas d'utilisation «Modifier un requérant».

# 4.7.3 Diagmamme de Séquence du cas d'utilisation «Supprimer un requérant»

La secrétaire foncière peut supprimer un requérant en sélectionnant le requérant à supprimer sur la liste des requérants, et cliquer sur le bouton supprimé pour que la suppression puisse être validée.

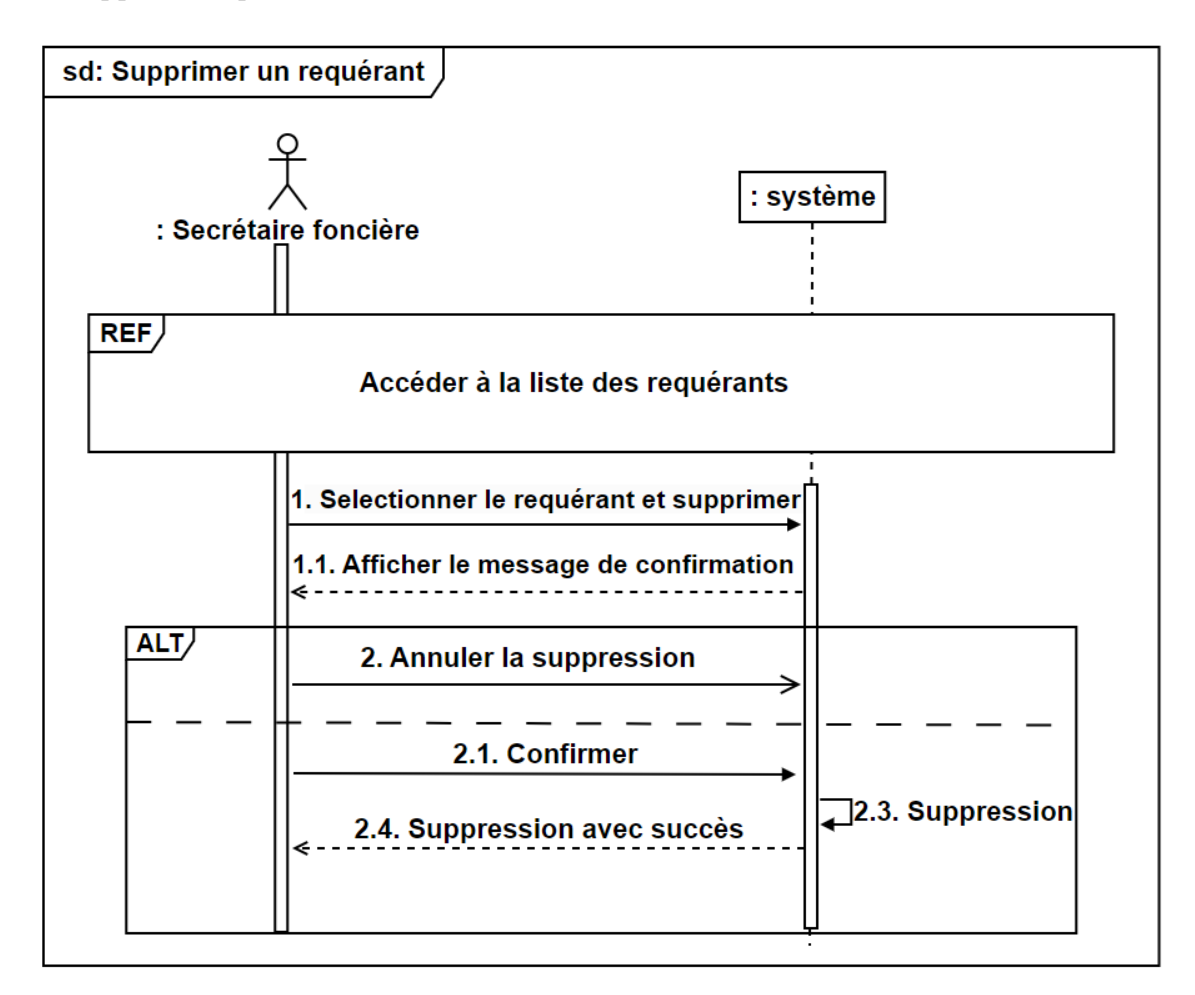

Figure 4.13 – Diagramme de séquence du cas d'utilisation «Supprimer un requérant».

# 4.7.4 Diagramme de séquence du cas d'utilisation «Ajouter une désignation foncière.»

La secrétaire foncière peut ajouter une désignation foncière en remplissant un formulaire d'ajout d'une désignation foncière, et en introduisant ses données et de valider le formulaire.

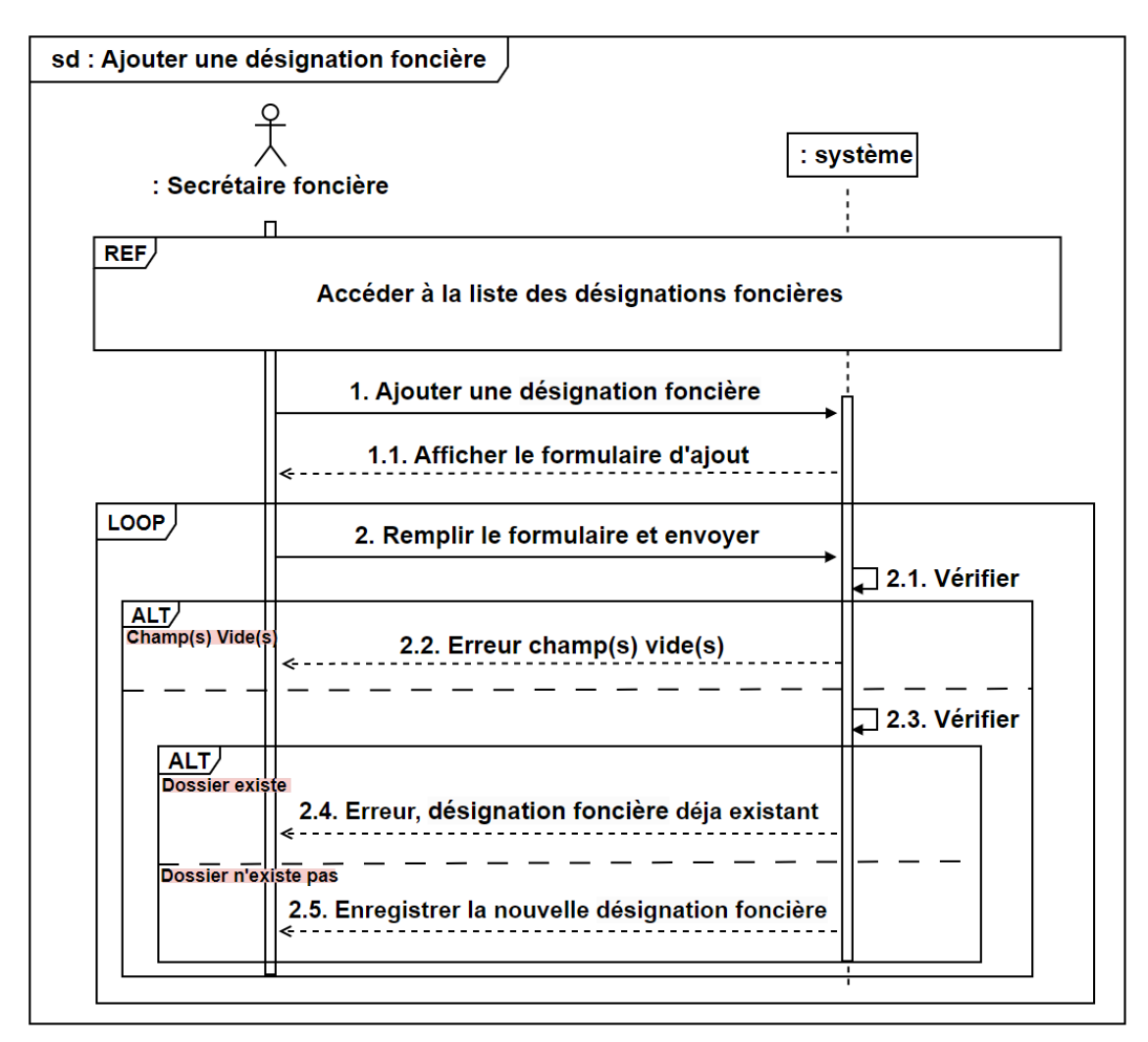

Figure 4.14 – Diagramme de séquence du cas d'utilisation «Ajouter une désignation foncière».

# 4.7.5 Diagmamme de Séquence du cas d'utilisation «Modifier une désignation foncière»

La secrétaire foncière peut modifier les données d'une désignation foncière par le formulaire où se trouvent les données de la désignation foncière, puis elle va valider les modifications afin que les nouvelles données puissent être enregistré.

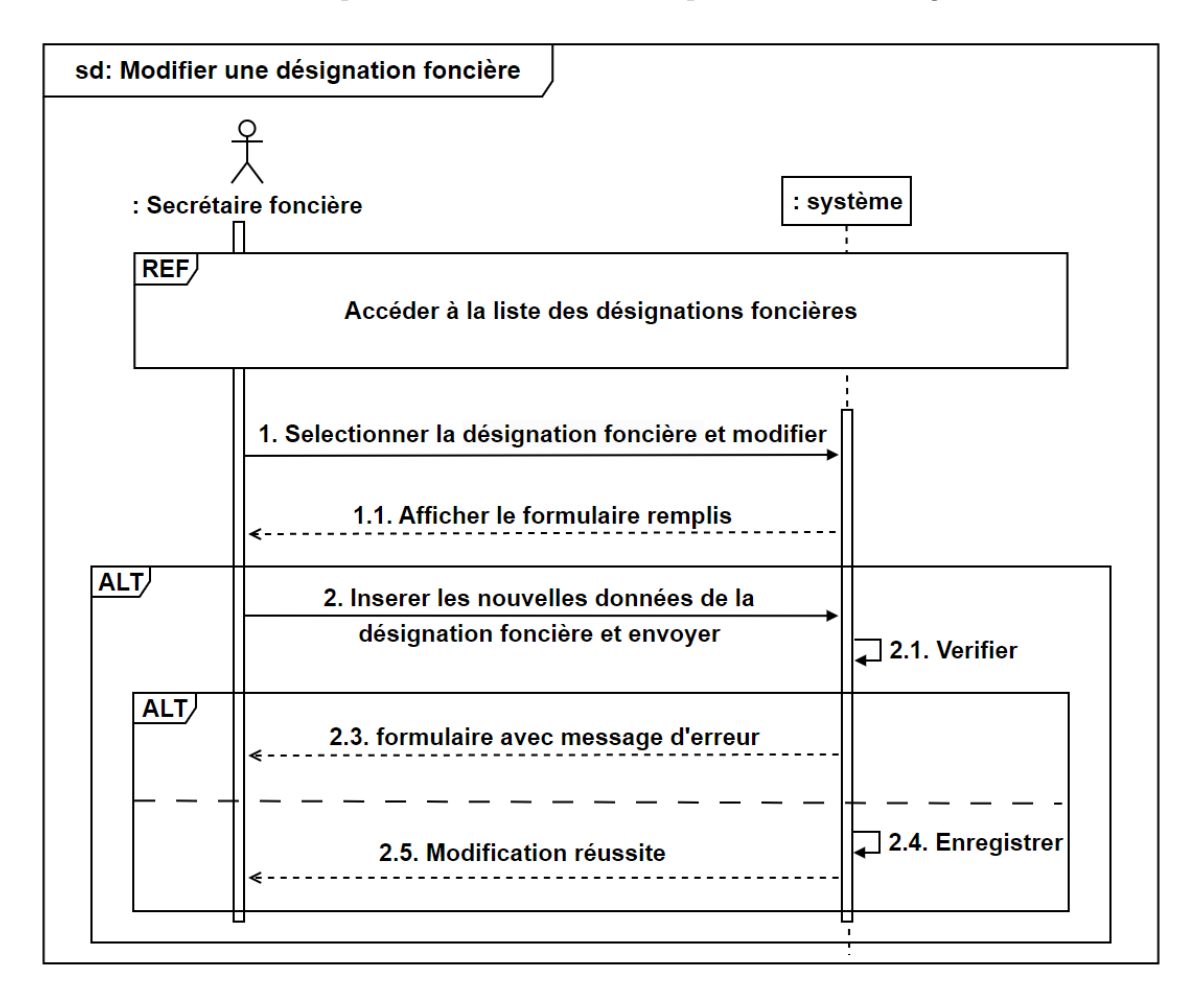

Figure 4.15 – Diagramme de séquence du cas d'utilisation «Modifier une désignation foncière».

# 4.7.6 Diagmamme de Séquence du cas d'utilisation «Supprimer une désignation foncière»

La secrétaire foncière peut supprimer une désignation foncière en sélectionnant la désignation foncière à supprimer sur la liste des désignations foncières, et cliquer sur le bouton supprimé pour que la suppression puisse être validée.

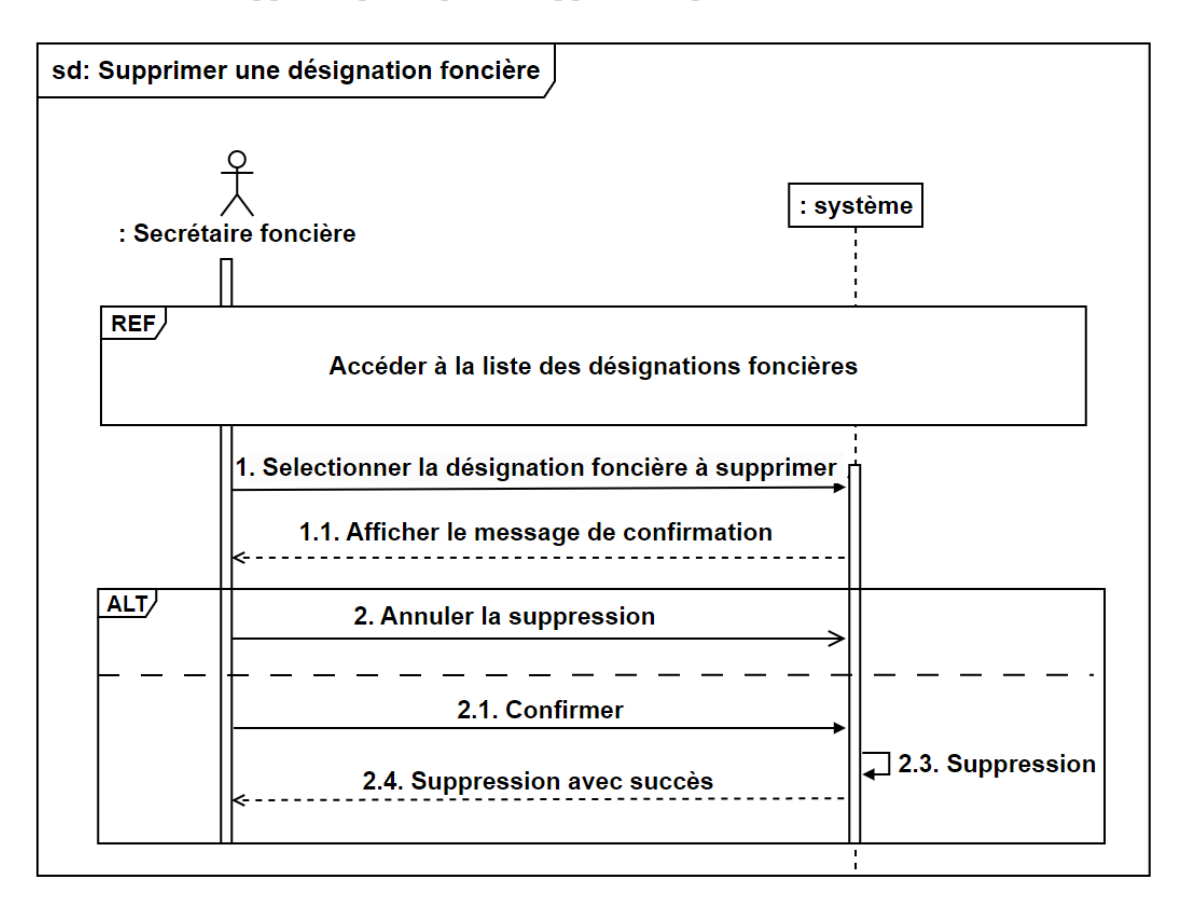

Figure 4.16 – Diagramme de séquence du cas d'utilisation «Supprimer une désignation foncière».
# 4.8 Diagramme de séquence d'interaction

#### 4.8.1 Diagramme de séquence d'interaction du cas d'utilisation «Ajouter un requérant»

La secrétaire foncière doit s'authentifier afin d'voir l'accès à l'interface Lister les requérant puis clique sur ajouter un requérant.

Le système affiche un formulaire d'ajout, la secrétaire foncière introduit les informations du requérant et enregistre.

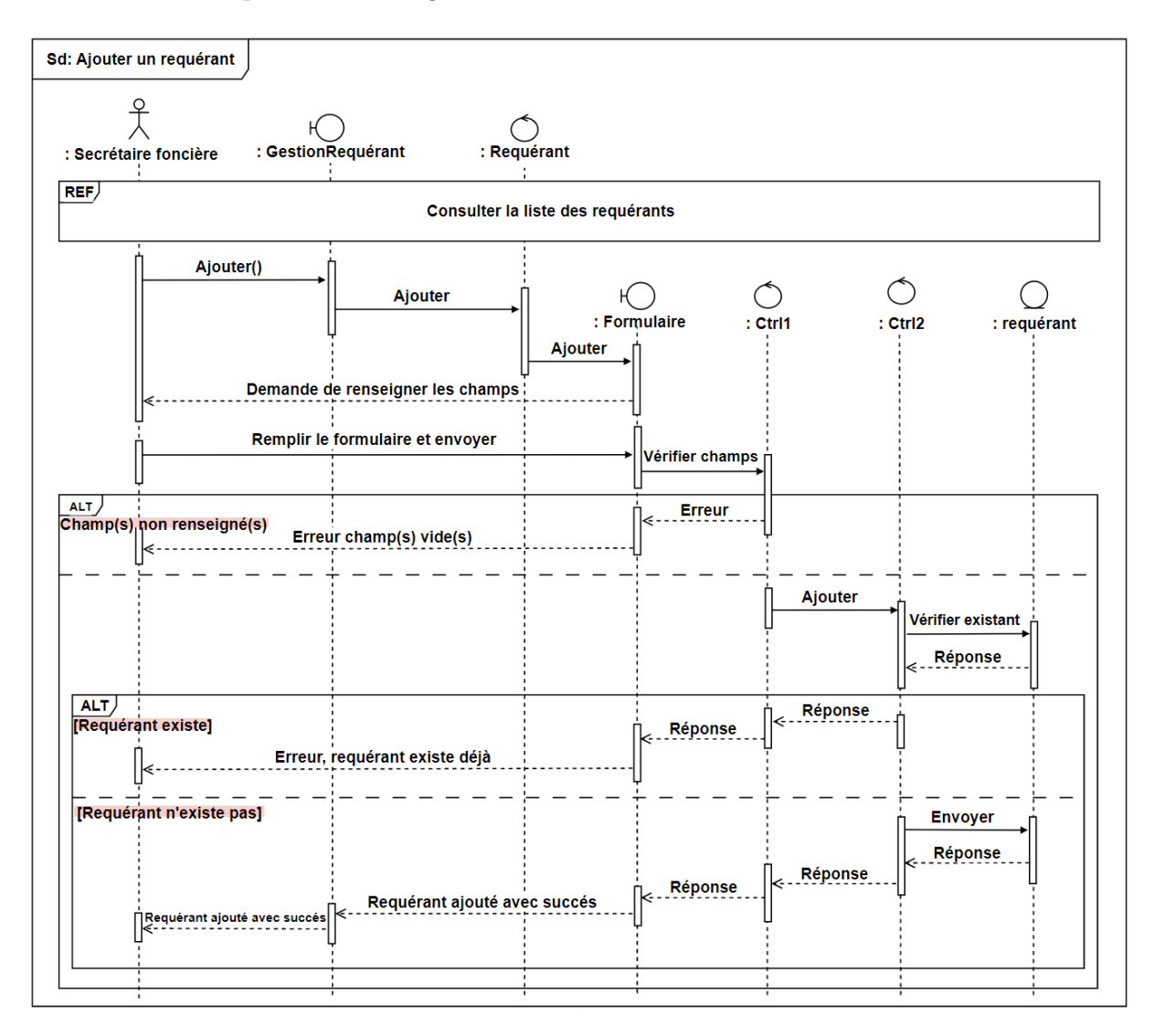

Figure 4.17 – Diagramme de séquence d'interaction du cas d'utilisation «Ajouter un requérant».

### 4.8.2 Diagramme de séquence d'interaction du cas d'utilisation «modifier un requérant»

La secrétaire foncière doit s'authentifier afin d'voir l'accès à l'interface Lister les requérants puis selectionne le requérant à modifier.

Le système affiche les informations du requérant sélectionné, la secrétaire foncière modifie les informations du requérant et enregistre par la suite.

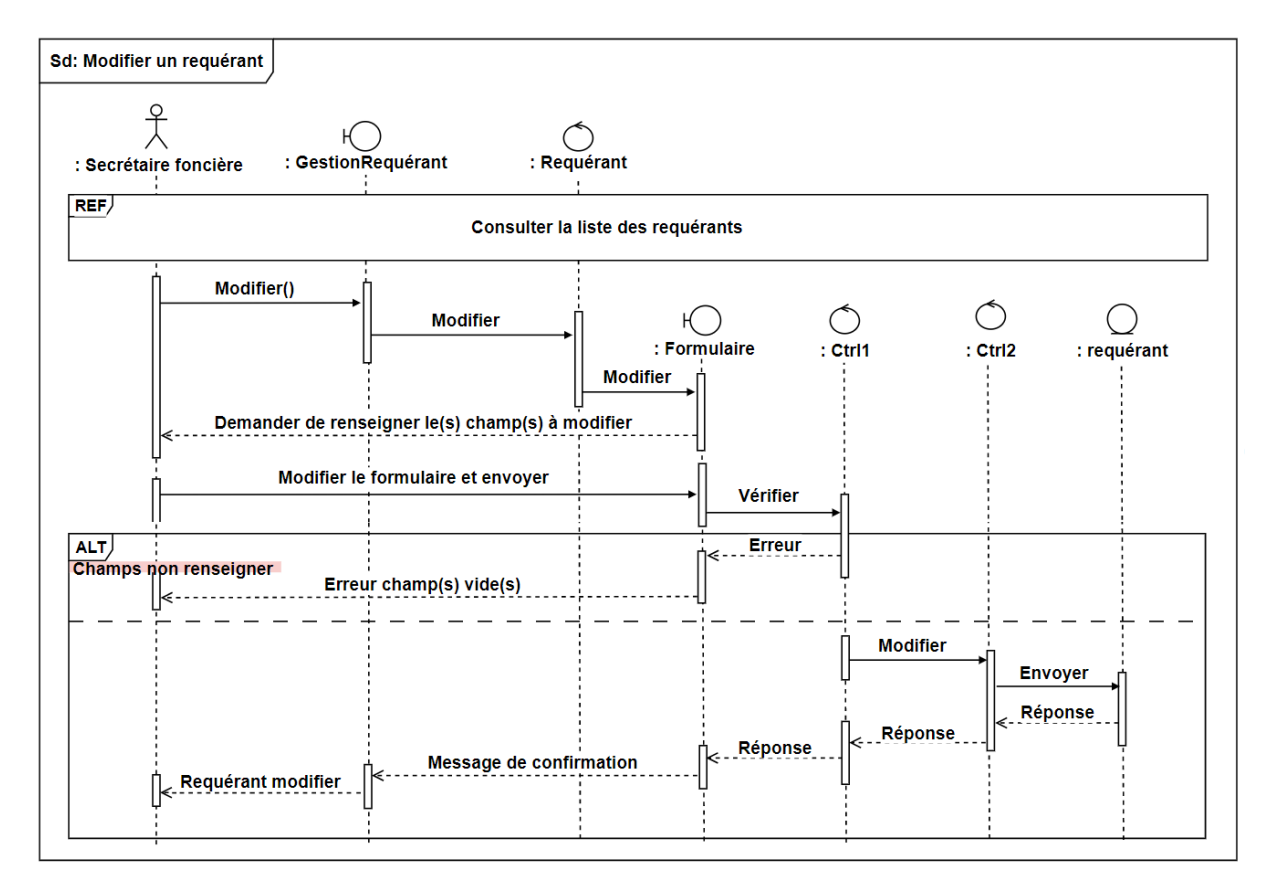

Figure 4.18 – Diagramme de séquence d'interaction du cas d'utilisation «Modifier un requérant».

### 4.8.3 Diagramme de séquence d'interaction du cas d'utilisation «supprimer un requérant»

La secrétaire foncière doit s'authentifier afin d'voir l'accès à l'interface Lister les requérants puis selectionne le requérant à supprimer.

Le système affiche le requérant sélectionné et ses informations , la secrétaire foncière clique sur supprimer et confirmer afin de supprimer le requérant.

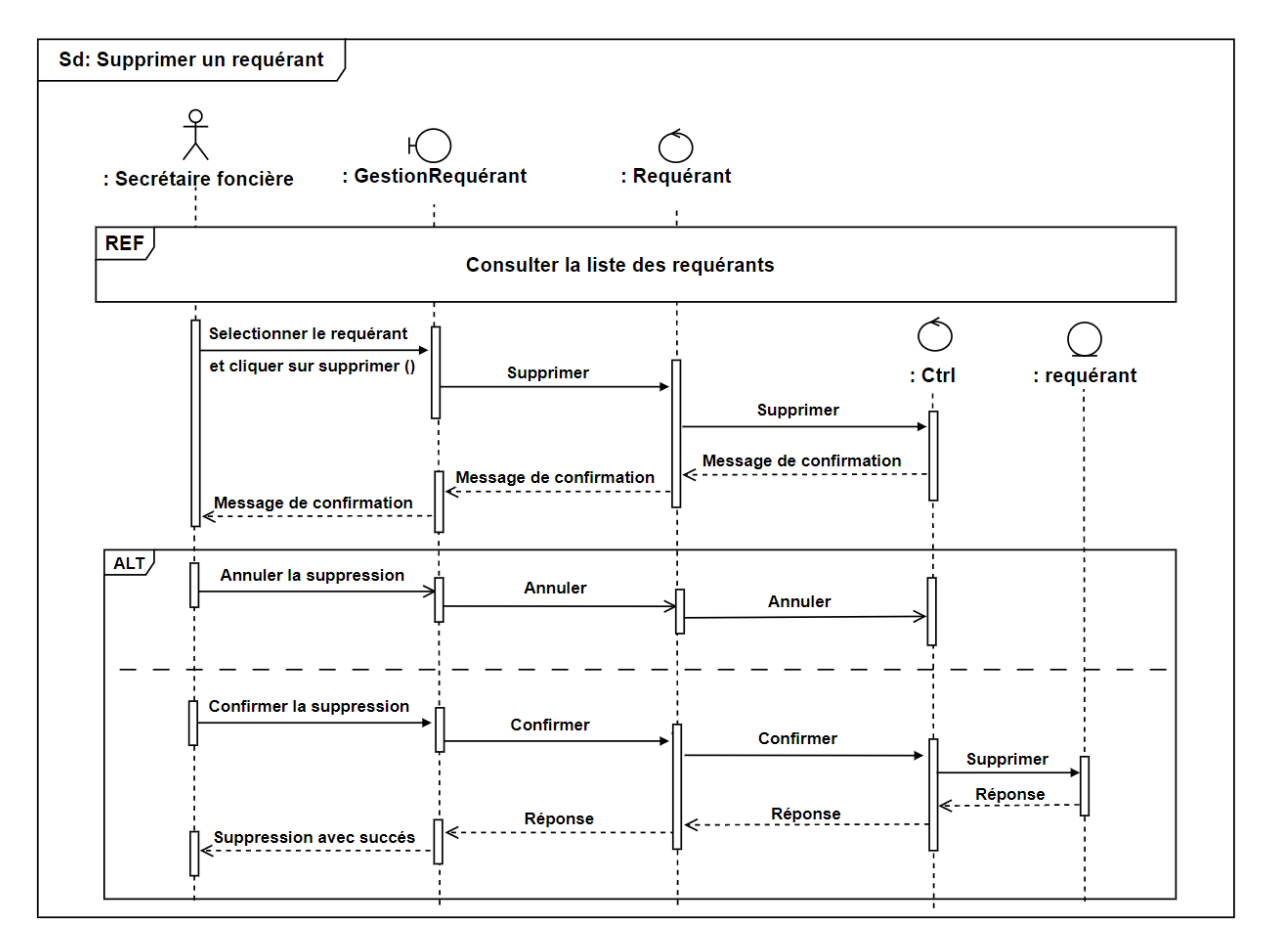

Figure 4.19 – Diagramme de séquence d'interaction du cas d'utilisation «supprimer un requérant».

### 4.8.4 Diagramme de séquence d'interaction du cas d'utilisation «Ajouter une désignation foncière»

La secrétaire foncière doit s'authentifier afin d'voir l'accès à l'interface la liste des désignations foncières puis clique sur ajouter une désignation foncière.

Le système affiche un formulaire d'ajout, la secrétaire foncière introduit les informations de la désignation foncière et enregistre.

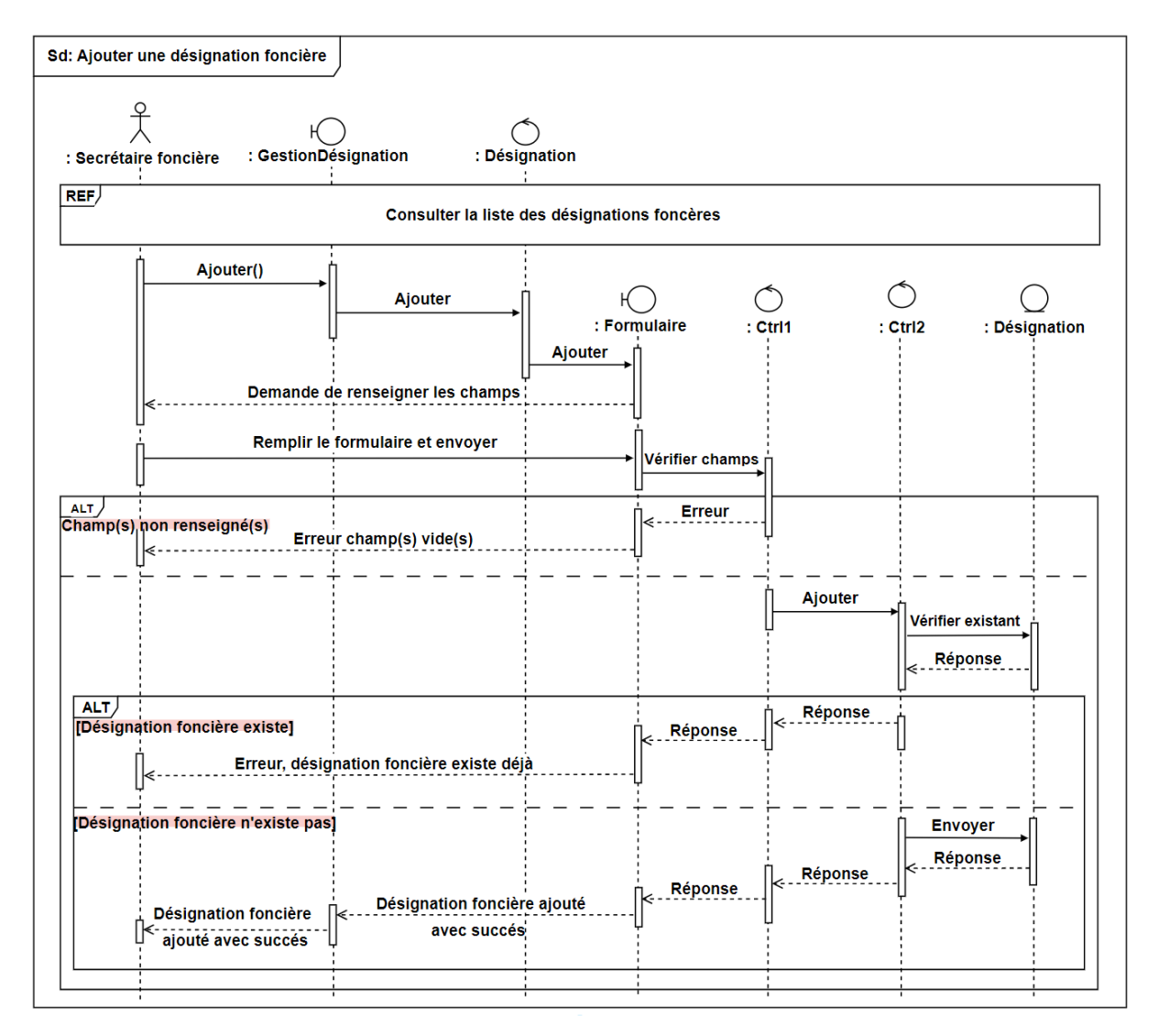

Figure 4.20 – Diagramme de séquence d'interaction du cas d'utilisation «Ajouter une désignation foncière».

### 4.8.5 Diagramme de séquence d'interaction du cas d'utilisation «modifier une désignation foncière»

La secrétaire foncière doit s'authentifier afin d'voir l'accès à l'interface la liste des désignations foncières puis selectionne la désignation foncière à modifier.

Le système affiche les informations de la désignation foncière sélectionné, la secrétaire foncière modifie les informations de la désignation foncière et enregistre par la suite.

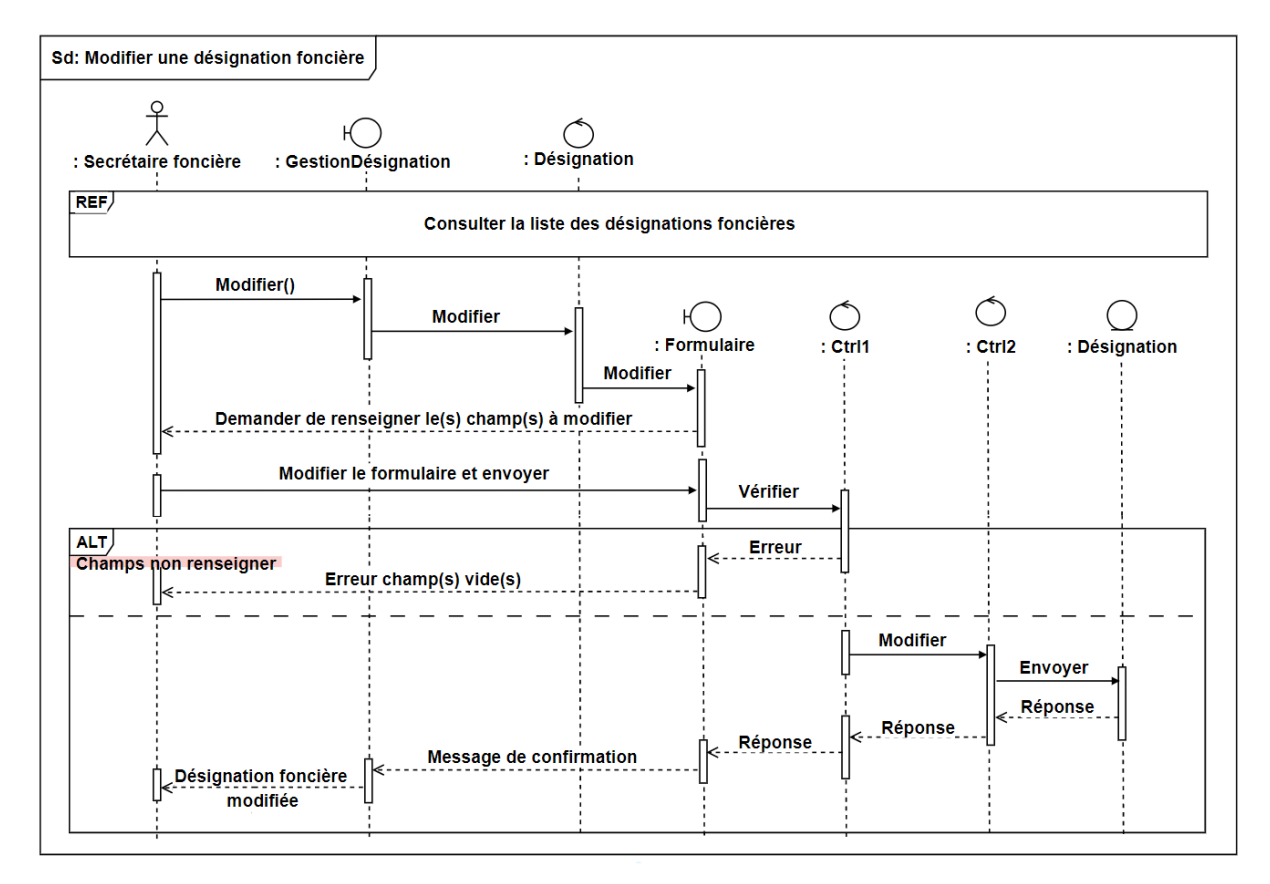

Figure 4.21 – Diagramme de séquence d'interaction du cas d'utilisation «Modifier une désignation foncière».

## 4.8.6 Diagramme de séquence d'interaction du cas d'utilisation «supprimer une désignation foncière»

La secrétaire foncière doit s'authentifier afin d'voir l'accès à l'interface la liste des désignations foncières puis selectionne la désignation foncière à supprimer.

Le système affiche la désignation foncière sélectionné et ses informations , la secrétaire foncière clique sur supprimer et confirmer afin de supprimer la désignation foncière.

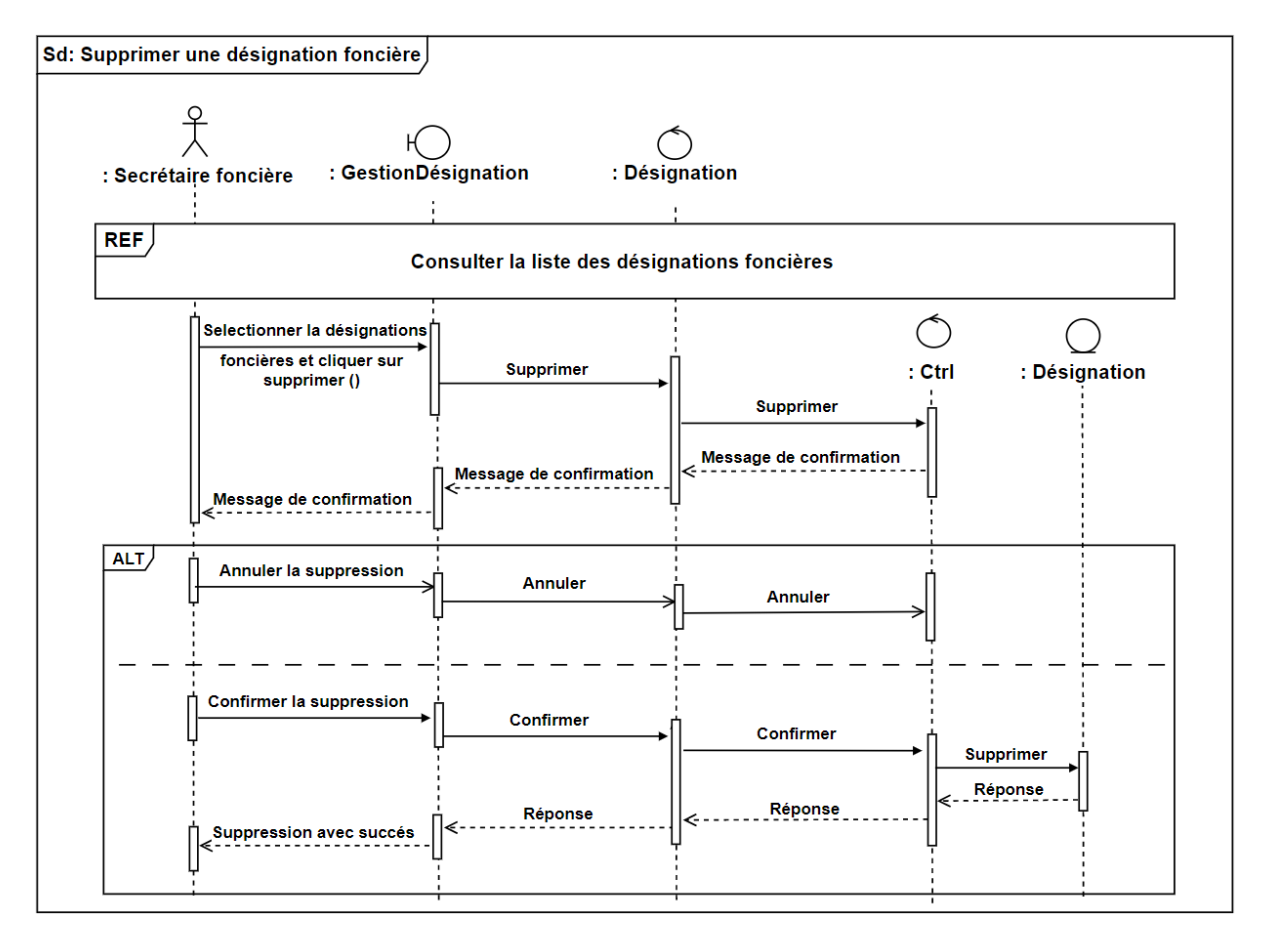

Figure 4.22 – Diagramme de séquence d'interaction du cas d'utilisation «supprimer une désignation foncière».

#### RÉSUMÉ

Ce mémoire a été rédigé en vue de l'obtention du diplôme de fin de cycle en Informatique parcours génie logiciel. L'objectif de se projet est la conception et la réalisation d'une application web de gestion du suivi de la procédure de constatation de l'immobilier et la délivrance de l'acte de propriété selon la loi 07-02 au niveau de la direction du cadastre et de la conservation foncière de la wilaya de Béjaia.

Pour mettre en oeuvre notre projet, nous avons utilisé une méthode agile simple et générique, qui se base sur UML 2 comme langage de modélisation. En ce qui concerne le développement, s'est fait avec deux technologies prisées qui sont React Js pour le coté front-end et Node Js pour le coté back-end. Nous avons utilisé MYSQL comme serveur de base de données.

Mots clés : UML, méthodes agiles, React Js, Node Js, MYSQL, JavaScript.

#### ABSTRACT

This dissertation was written in preparation for the graduation diploma in Computer Science Course Software Engineering. The objective of this project is the design and implementation of a web application to manage the monitoring of the procedure of real estate registration and the issuance of the deed of ownership according to the law 07-02 in the Land Registry and Land Conservation Department of the district of Béjaia .

To implement our project, we used a simple and generic agile method, which is based on UML 2 as a modeling language. As far as development is concerned, has been done with two prized technologies which are React Js for the front-end side and Node Js for the back-end side. We used MYSQL as a database server.

Keywords : UML, agile methods, React Js, Node Js, MYSQL, JavaScript.